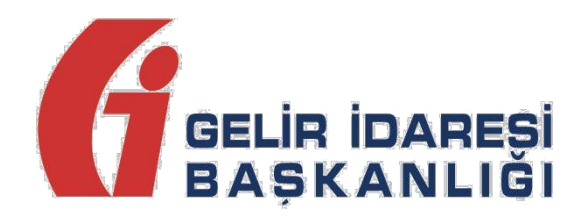

# **e-Defter Uygulama Kılavuzu**

# **V 1.7**

Ekim 2019

**ANKARA**

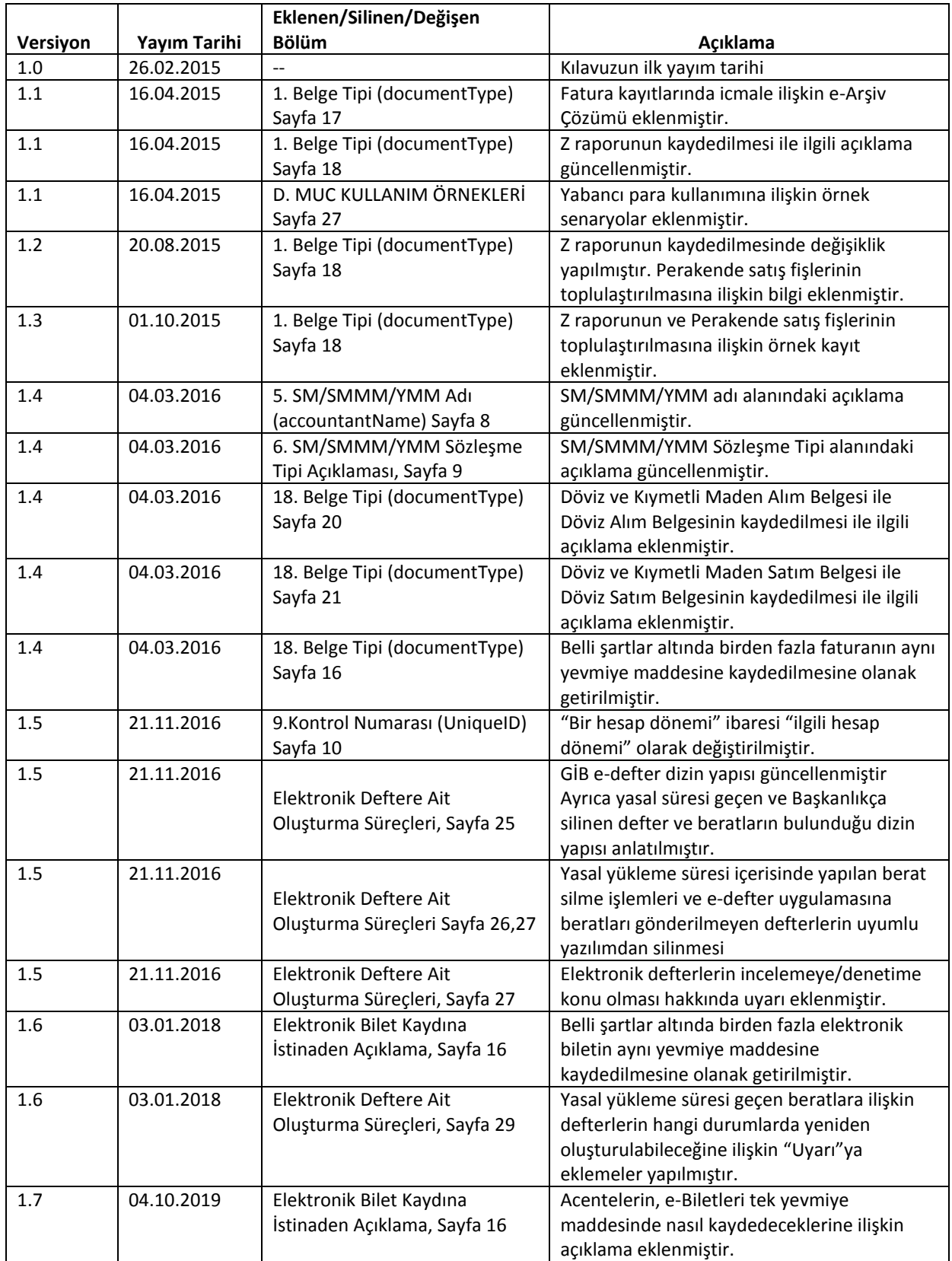

# **İçindekiler**

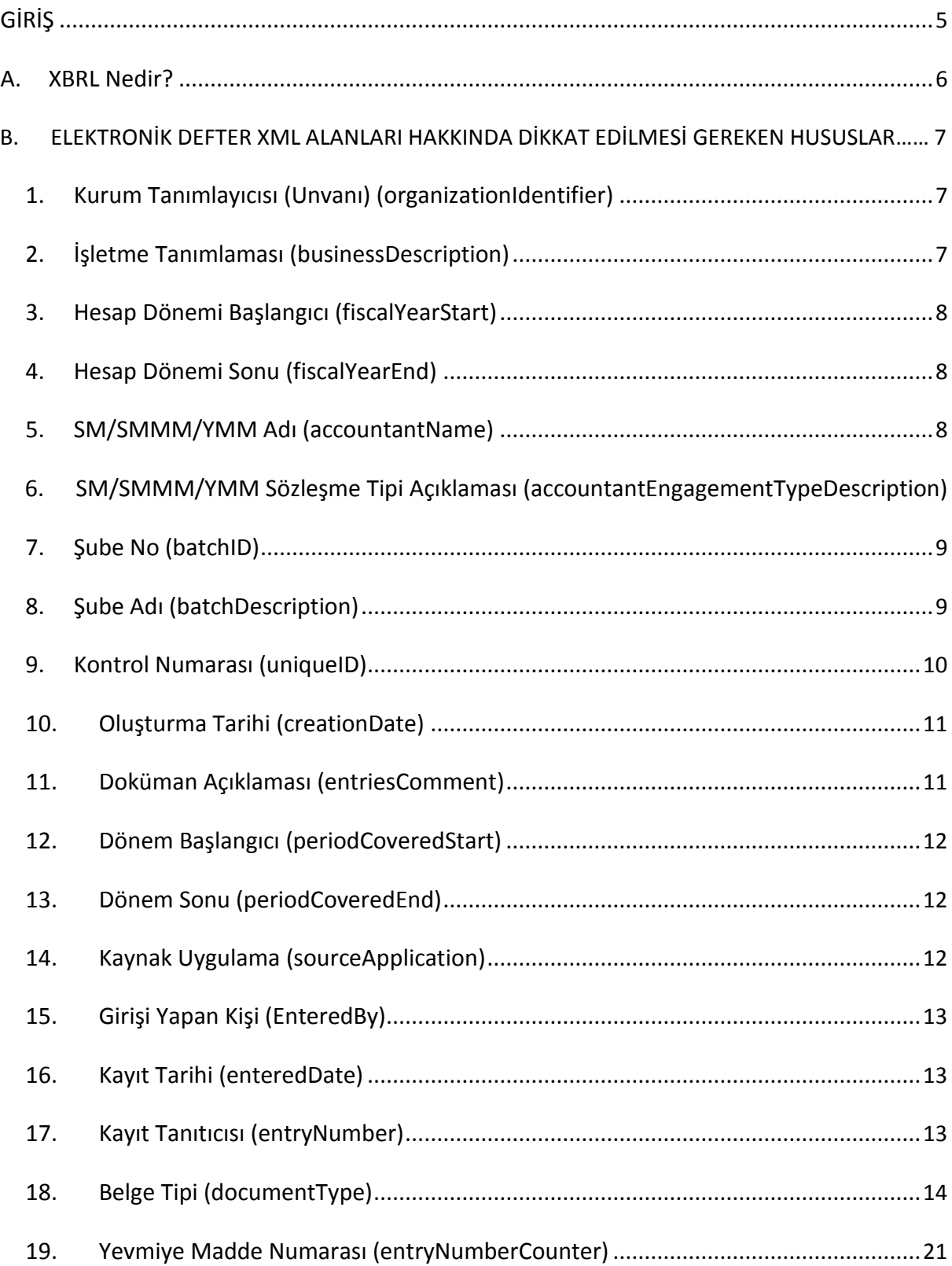

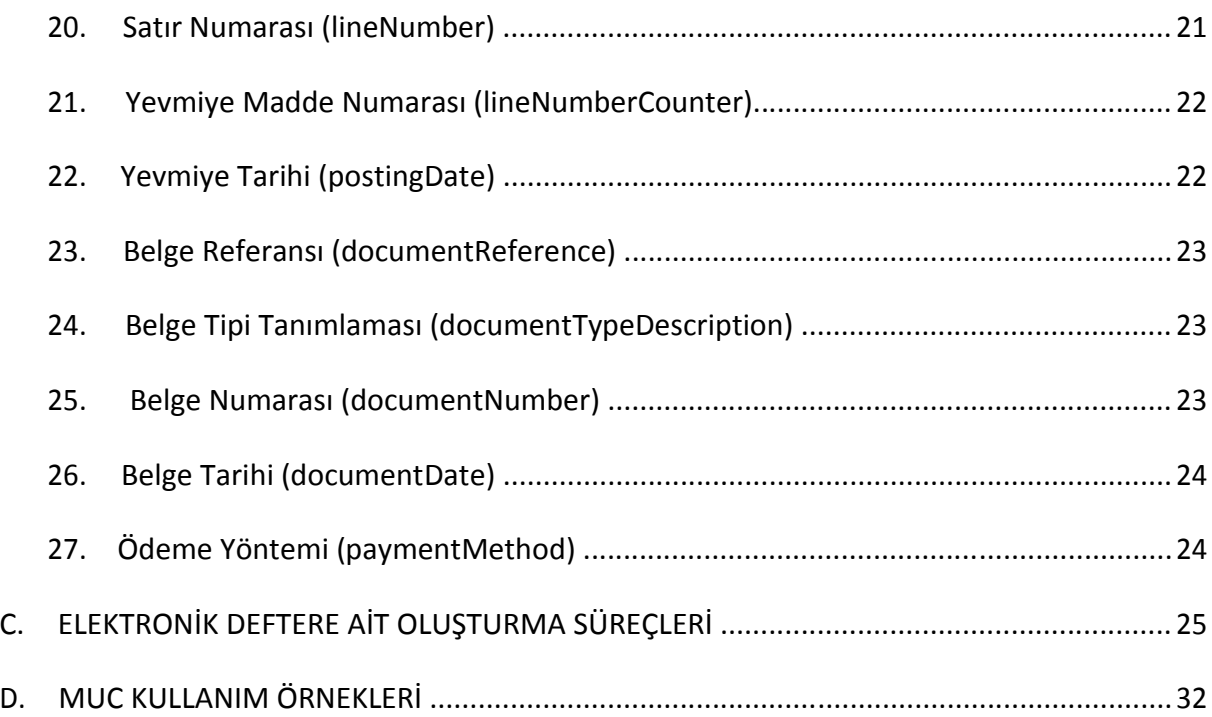

## <span id="page-4-0"></span>**GİRİŞ**

Bilindiği üzere 6215 sayılı Bazı Kanunlarda Değişiklik Yapılmasına Dair Kanunun 14 üncü maddesi ile değiştirilen, 6762 sayılı Türk Ticaret Kanununun "Defter Tutma Mükellefiyeti" başlıklı 66 ncı maddesinin ikinci fıkrasında, söz konusu maddede geçen defterlerin (yevmiye defteri, defteri kebir, envanter defteri, karar ve işletme defteri) elektronik ortamda veya dosyalama suretiyle tutulabileceği ve bu defterlerin açılış ve kapanış onaylarının şekli ve esasları ile bu defterlerin nasıl tutulacağının Sanayi ve Ticaret Bakanlığı (640 sayılı Kanun Hükmünde Kararname hükümleri icabı Gümrük ve Ticaret Bakanlığı) ile Maliye Bakanlığınca çıkarılacak müşterek bir tebliğle belirleneceği hükme bağlanmıştır.

213 sayılı Vergi Usul Kanununun 5766 sayılı Kanunun 17 nci maddesi ile değişen mükerrer 242 nci maddesinin 2 numaralı fıkrası ile Maliye Bakanlığı; elektronik defter, kayıt ve belgelerin oluşturulması, kaydedilmesi, iletilmesi, muhafazası ve ibrazı ile defter ve belgelerin elektronik ortamda tutulması ve düzenlenmesi uygulamasına ilişkin usul ve esasları belirlemeye, elektronik ortamda tutulmasına ve düzenlenmesine izin verilen defter ve belgelerde yer alması gereken bilgileri internet de dâhil olmak üzere her türlü elektronik bilgi iletişim araç ve ortamında Maliye Bakanlığına veya Maliye Bakanlığının gözetim ve denetimine tâbi olup, kuruluşu, faaliyetleri, çalışma ve denetim esasları Bakanlar Kurulunca çıkarılacak bir yönetmelikle belirlenecek olan özel hukuk tüzel kişiliğine haiz bir şirkete aktarma zorunluluğu getirmeye, bilgi aktarımında uyulacak format ve standartlar ile uygulamaya ilişkin usul ve esasları tespit etmeye, bu Kanun kapsamına giren işlemlerde elektronik imza kullanım usul ve esaslarını düzenlemeye ve denetlemeye yetkili kılınmıştır.

Ayrıca söz konusu fıkrada, Vergi Usul Kanunu ve diğer vergi kanunlarında defter, kayıt ve belgelere ilişkin olarak yer alan hükümlerin elektronik defter, kayıt ve belgeler için de geçerli olduğu; Maliye Bakanlığının, elektronik defter, belge ve kayıtlar için diğer defter, belge ve kayıtlara ilişkin usul ve esaslardan farklı usul ve esaslar belirlemeye yetkili olduğu hükme bağlanmıştır.

Vergi Usul Kanununun mükerrer 257 nci maddesinin birinci bendinde ise Maliye Bakanlığının mükellef ve meslek grupları itibarıyla muhasebe usul ve esaslarını tespit etmeye, bu Kanuna göre tutulmakta olan defter ve belgeler ile bunlara ilaveten tutulmasını veya düzenlenmesini uygun gördüğü defter ve belgelerin mahiyet, şekil ve ihtiva etmesi zorunlu bilgileri belirlemeye, bunlarda değişiklik yapmaya; bedeli karşılığında basıp dağıtmaya veya üçüncü kişilere bastırıp dağıtmaya veya dağıttırmaya, bunların kayıtlarını tutturmaya bu defter ve belgelere tasdik, muhafaza ve ibraz zorunluluğu getirmeye veya kaldırmaya, bu Kanuna göre tutulacak defter ve düzenlenecek belgelerin tutulması ve düzenlenmesi zorunluluğunu kaldırmaya yetkili olduğu hükme bağlanmıştır. Söz konusu maddenin üçüncü bendinde, Maliye Bakanlığının, tutulması ve düzenlenmesi zorunlu defter, kayıt ve belgelerin mikro film, mikro fiş veya elektronik bilgi ve kayıt araçlarıyla yapılması veya bu kayıt ortamlarında saklanması hususunda izin vermeye veya zorunluluk getirmeye, bu şekilde tutulacak defter ve kayıtların kopyalarının Maliye Bakanlığında veya muhafaza etmekle görevlendireceği kurumlarda saklanması

Diğer taraftan Vergi Usul Kanununun 175 inci maddesinin son fıkrasında Maliye Bakanlığının, muhasebe kayıtlarını bilgisayar programları aracılığıyla izleyen mükellefler ile bu bilgisayar programlarını üreten gerçek ve tüzel kişilerce uyulması gereken kuralları ve bilgisayar programlarının içermesi gereken asgarî hususlar ile standartları ve uygulamaya ilişkin usul ve esasları belirlemeye yetkili olduğu hükmü yer almaktadır.

zorunluluğu getirmeye, bu konuda uygulama usul ve esaslarını belirlemeye yetkili olduğu hükme bağlanmıştır.

Ticari defterlere ilişkin usul ve esaslar bilindiği üzere Gümrük ve Ticaret Bakanlığı ile Maliye Bakanlığı'nın müşterek olarak çıkarmış olduğu 19 Aralık 2012 tarih ve 28502 Sayılı Resmi gazetede yayımlanan "Ticari Defterlere İlişkin Tebliğ ile açıklanmıştır. Söz konusu Tebliğ'in 23. Maddesin de "Elektronik ortamda

<span id="page-5-0"></span>tutulacak defterler ile ilgili 13/12/2011 tarih ve 28141 sayılı Resmî Gazetede yayımlanan 1 Sıra Numaralı Elektronik Defter Genel Tebliği hükümleri uygulanır." hükmü bulunmaktadır.

13/12/2011 tarih 28141 sayılı Resmi Gazetede yayımlanan 1 Sıra Numaralı Elektronik Defter Genel Tebliğ ile standartları yayımlanan yevmiye defteri ve defteri kebirin elektronik ortamda oluşturulması imkanı getirilmiştir. Elektronik defterle ilgili Tebliğlere [www.edefter.gov.tr](http://www.edefter.gov.tr/) resmi web sitesinden ulaşılmaktadır.

Hazırlanan bu doküman ile e-Defter uygulamasına kayıtlı olan kullanıcılar ve uyumlu yazılım firmaları için dikkat edilmesi gereken hususların açıklanması amaçlanmıştır. Kılavuzda bahsi geçen konular kullanıcılar tarafından Gelir İdaresi Başkanlığının resmi forum sitesi ya da diğer resmi kanallar aracılığıyla (dilekçe, bimer vb.) iletilen sorular üzerinden hareket edilerek hazırlanmıştır.

1 Sıra Numaralı Elektronik Defter Genel Tebliğinde Maliye Bakanlığı'nın, elektronik defter, belge ve kayıtlar için diğer defter, belge ve kayıtlara ilişkin usul ve esaslardan farklı usul ve esaslar belirlemeye yetkili olduğu hükme bağlanmıştır. Bu yetkiye istinaden elektronik defterlerde belge ve kayıtlara ilişkin usul ve esasları [www.edefter.gov.tr](http://www.edefter.gov.tr/) internet adresimizde yayımladığımız e-Defter paketi içerisinde yer alan teknik kılavuz, yevmiye defteri kılavuzu, büyük defter kılavuzu ve genel açıklamalar kılavuzumuzda ayrıntılı olarak açıklanmıştır.

## **A. XBRL Nedir?**

Elektronik defter uygulaması kapsamında oluşturulacak Yevmiye defteri ve Büyük defter, XBRL GL taksonomisine göre oluşturulmalıdır. Bu taksonomiye ait ayrıntılar [www.edefter.gov.tr](http://www.edefter.gov.tr/) sitesinde yer alan teknik kılavuzlarda açıklanmıştır.

Açık bir standart olan ve lisans gerektirmeyen XBRL, finansal bilgilerin elektronik transferi için kullanılan XML tabanlı evrensel genel bir işaretleme dilidir.

Kılavuzda yer alan açıklamaların anlaşılabilmesi için *XML* (eXtensibleMarkup Language - Genişletilebilir İşaretleme Dili) ve ilgili diğer kavramlar hakkında bilgi sahibi olunması gerekmektedir.

XBRL'in nasıl çalışacağını gösteren teknik tanımlamaları XBRL International tarafından yayınlanan spesifikasyonlar ile yapılmaktadır.

İki temel spesifikasyon mevcuttur.

- XBRL- FR (Financial Reporting Finansal Raporlama)
- XBRL- GL (Global Ledger Global Defter)

**XBRL-FR** finansal bilgi kullanıcıların raporlama mekanizmasında tüm finansal bilgileri işaretleyerek finansal raporları standart ve anlaşılır hale getirerek, raporların analiz edilebilmesini, transfer edilebilmesini ve karşılaştırılabilmesini sağlamaktadır.

**XBRL-GL** defterlerle ilgilidir. Elektronik defter uygulaması kapsamında oluşturulacak Yevmiye defteri ve Büyük defter, XBRL GL taksonomisine göre oluşturulmalıdır.

<span id="page-6-0"></span>XBRL GL muhasebe işlemlerini tanımlamakta farklı muhasebe sistemlerinin kayıtlarını tek bir standartta hazırlanmasını sağlayarak veri aktarımını kolaylaştırmakta, finansal raporların dayanağını oluşturan muhasebe kayıtlarını **şeffaf, kolay anlaşılır ve analiz** yapılabilir hale getirmektedir.

XBRL-GL Taksonomisi bir kuruluşa ilişkin mali ve işletme bilgilerinin etkin biçimde kullanımını sağlamak amacıyla tasarlanmıştır. XBRL GL farklı muhasebe sistemlerinin ve uygulamalarının bir araya getirilmesine, analizine ve maliyet etkin bir şekilde kullanımına izin vermektedir.

XBRL GL bir hesap planının içerisindeki, yevmiye kayıtlarının veya tarih sıralamasına göre muamelelerin mali ya da mali olmayan her bilginin gösterilmesine olanak tanımaktadır. XBRL GL bilgileri bir araya getirmek için standartlaştırılmış bir hesap planına ihtiyaç duymamakta, her türlü muhasebe bilgisini geliştirdiği evrensel etiketleme sistemi aracılığı ile **tanınır ve taşınır** hale getirmektedir.

# **B. ELEKTRONİK DEFTER XML ALANLARI HAKKINDA DİKKAT EDİLMESİ GEREKEN HUSUSLAR**

Bu kılavuzda XBRL-GL'deki bütün alanlara yer verilmemiştir. Tüm alanlara ilişkin bilgiler e-Defter paketi içerisinde yer alan kılavuzlarda açıklanmıştır. **Burada bahsi geçen alanlar sıklıkla yapılan yanlışlıkları önlemek adına dikkat edilmesi gereken hususlar** ilgili alan tablolarının **DİKKAT** kutucuklarında açıklanmıştır.

## **1. Kurum Tanımlayıcısı (Unvanı) (organizationIdentifier)**

e-Defter uygulamasına kayıtlı kullanıcıların işletme unvanlarının yazıldığı alandır. Bu alana ilişkin dikkat edilmesi gereken husus, aşağıdaki tablonun "Dikkat" satırında verilmiştir.

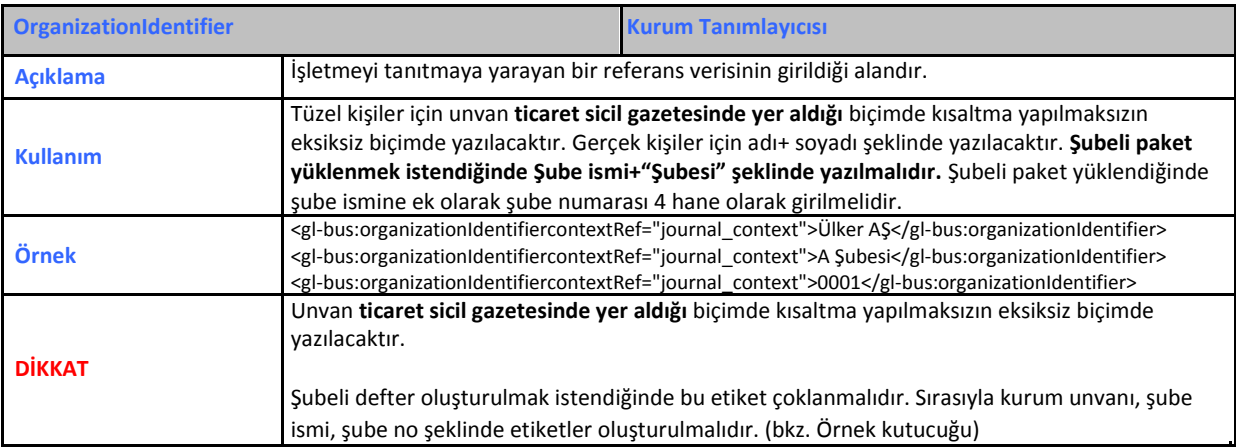

## **2. İşletme Tanımlaması (businessDescription)**

Bu alana işletmenin faaliyet konusunu gösteren "NACE" kodu yazılacaktır. Bu alana ilişkin dikkat edilmesi gereken husus, aşağıdaki tablonun "Dikkat" satırında verilmiştir.

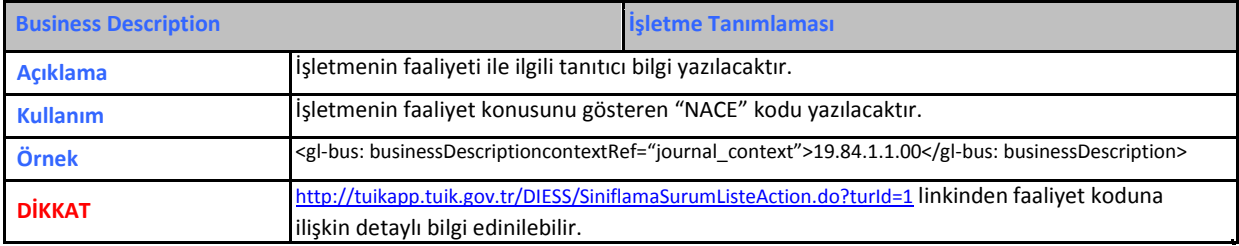

## <span id="page-7-0"></span>**3. Hesap Dönemi Başlangıcı (fiscalYearStart)**

Mali yılın başlangıcının yazıldığı alandır. Bir yıllık süreyi ifade eder. Bu alana ilişkin dikkat edilmesi gereken husus, aşağıdaki tablonun "Dikkat" satırında verilmiştir.

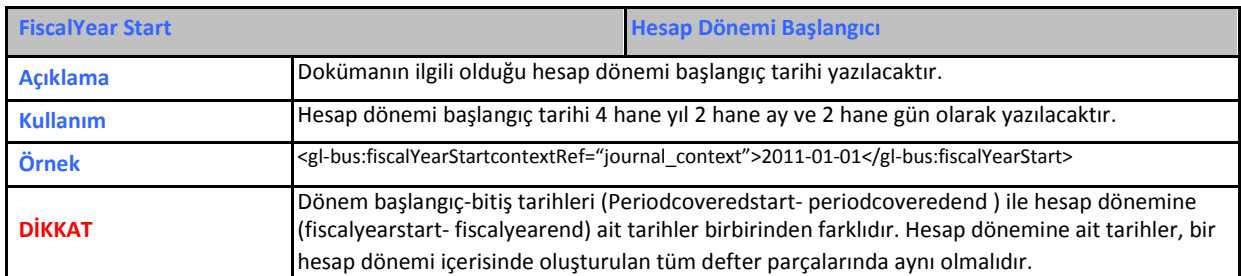

## **4. Hesap Dönemi Sonu (fiscalYearEnd)**

Mali yılın bitişinin yazıldığı alandır. Bir yıllık süreyi ifade eder. Bu alana ilişkin dikkat edilmesi gereken husus, aşağıdaki tablonun "Dikkat" satırında verilmiştir.

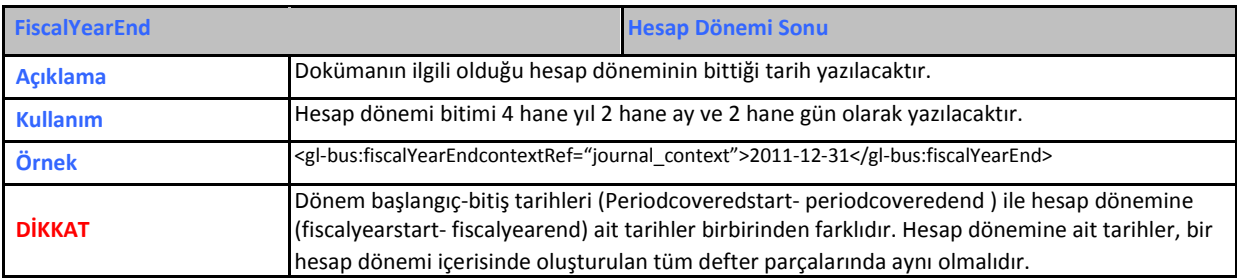

## **5. SM/SMMM/YMM Adı (accountantName)**

SMM/MM/YMM nin adı soyadının yazıldığı alandır. Bu alana ilişkin dikkat edilmesi gereken husus, aşağıdaki tablonun "Dikkat" satırında verilmiştir.

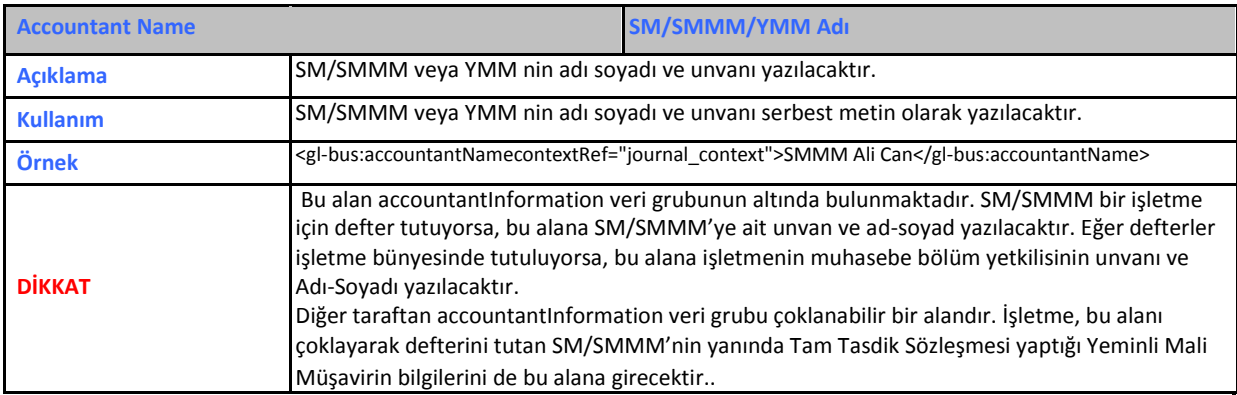

## **6. SM/SMMM/YMM Sözleşme Tipi Açıklaması (accountantEngagementTypeDescription)**

Sözleşme tipi açıklaması serbest metin olarak bu alana yazılmaktadır. Bu alana ilişkin dikkat edilmesi gereken husus, aşağıdaki tablonun "Dikkat" satırında verilmiştir.

<span id="page-8-0"></span>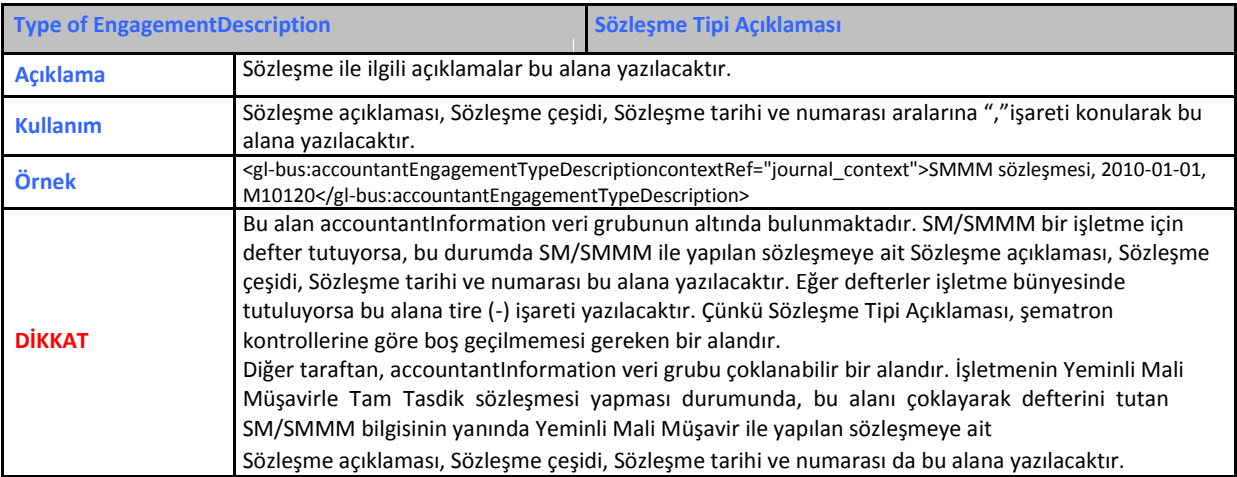

## **7. Şube No (batchID)**

Şube bazında defter tutan e-Defter kullanıcıları için doldurulması gereken bir alandır. Bu alana ilişkin dikkat edilmesi gereken husus, aşağıdaki tablonun "Dikkat" satırında verilmiştir.

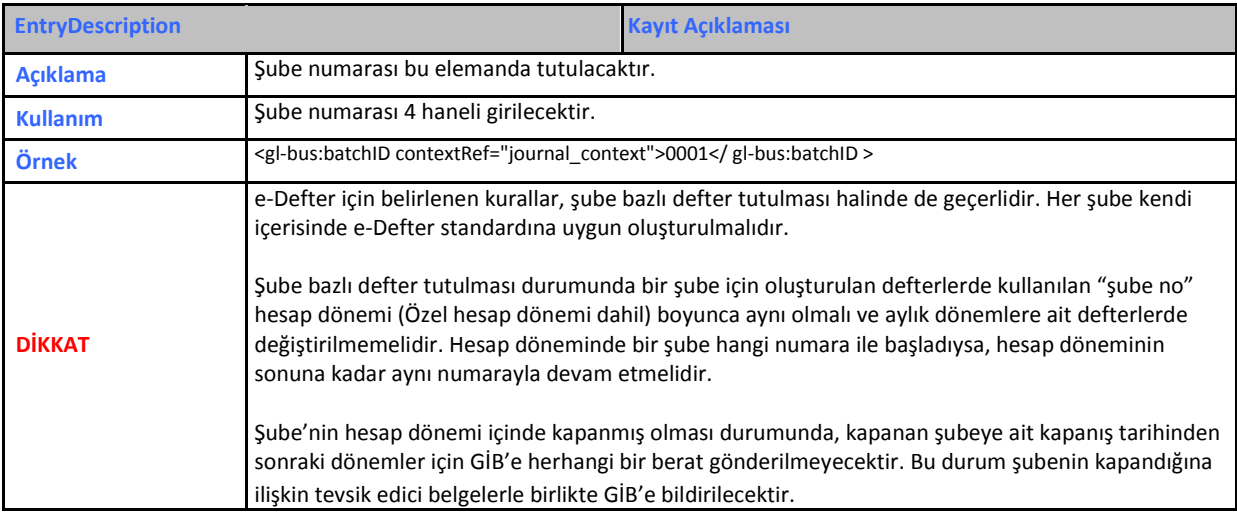

## **8. Şube Adı (batchDescription)**

Şube bazında defter tutan e-Defter kullanıcıları için doldurulması gereken bir alandır. Bu alana ilişkin dikkat edilmesi gereken husus, aşağıdaki tablonun "Dikkat" satırında verilmiştir.

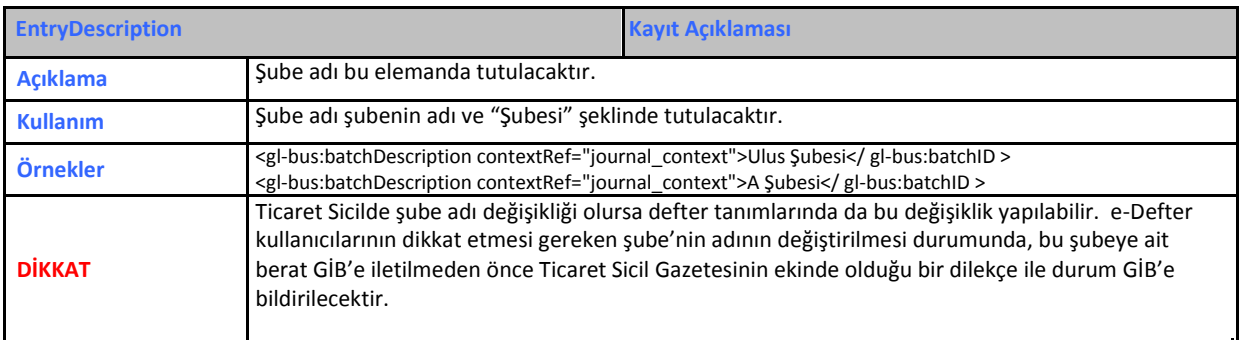

## <span id="page-9-0"></span>**9. Kontrol Numarası (uniqueID)**

Oluşturulan defter parçalarına verilen tekil numaradır. Bu alanda değişiklik yapılmış olup, kılavuzlarda güncellenmiştir. Tüm yazılım programları bu güncellemeye istinaden düzenlemelerini yapmalıdır. Bu alana ilişkin dikkat edilmesi gereken husus, aşağıdaki tablonun "Dikkat" satırında verilmiştir.

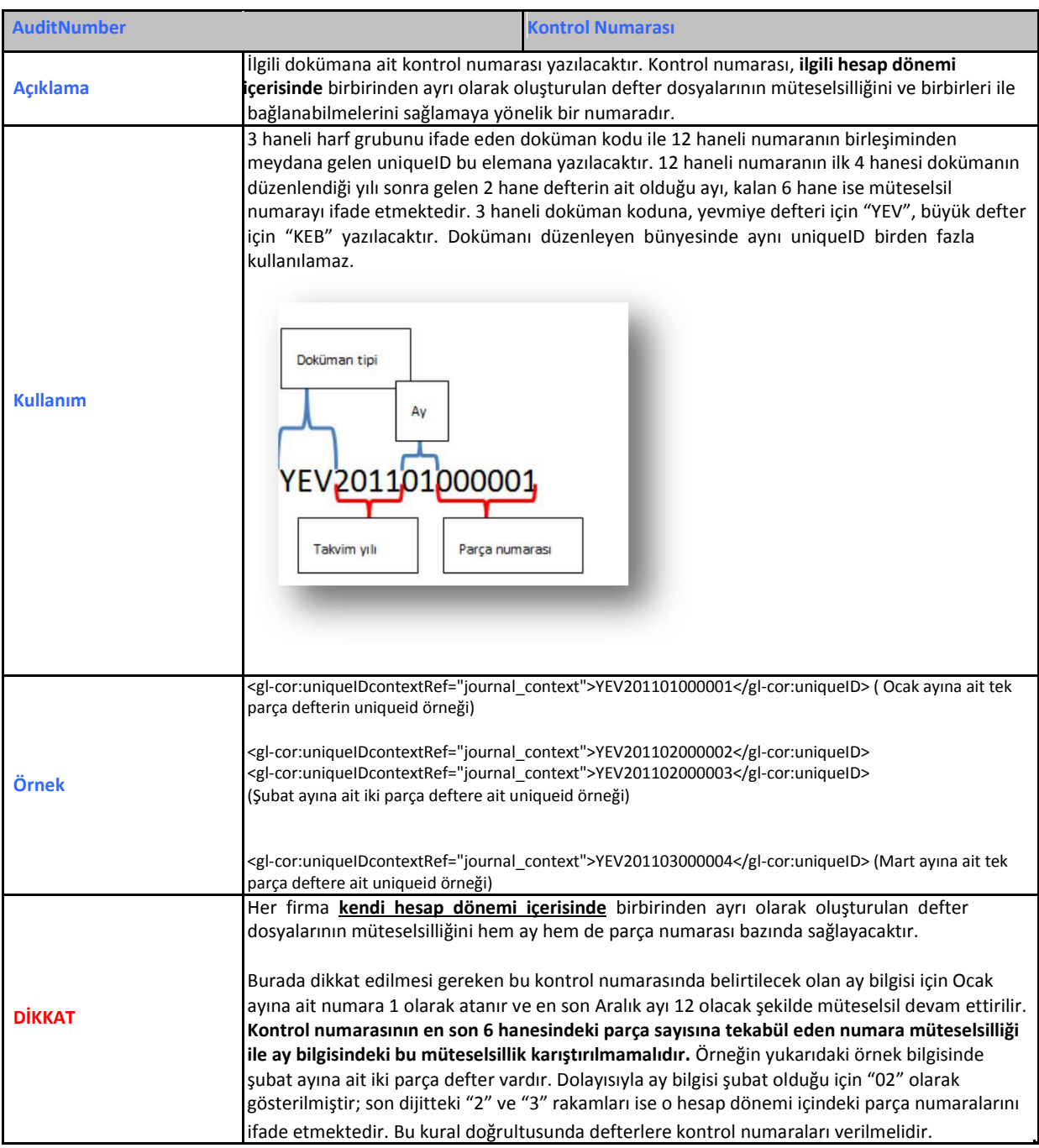

## <span id="page-10-0"></span>**10. Oluşturma Tarihi (creationDate)**

Defter dosyalarının oluşturulduğu tarihin yer aldığı alandır. Bu alana ilişkin dikkat edilmesi gereken husus, aşağıdaki tablonun "Dikkat" satırında verilmiştir.

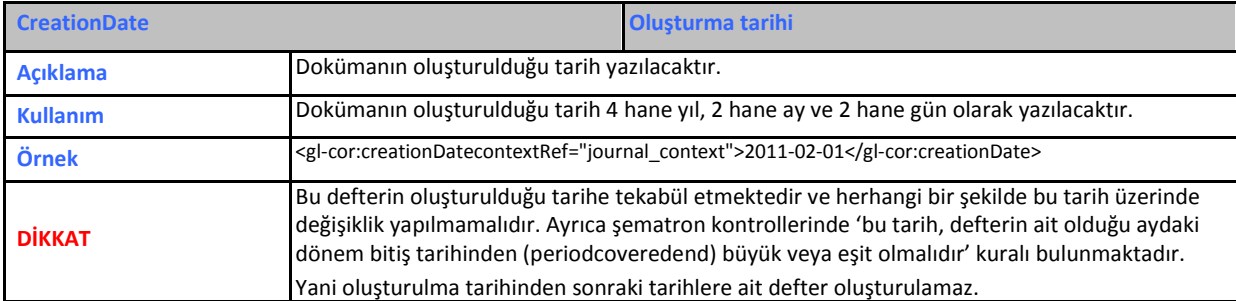

## **11. Doküman Açıklaması (entriesComment)**

Kayıt açıklaması için kullanılan alandır. Bu alana ilişkin dikkat edilmesi gereken husus, aşağıdaki tablonun "Dikkat" satırında verilmiştir.

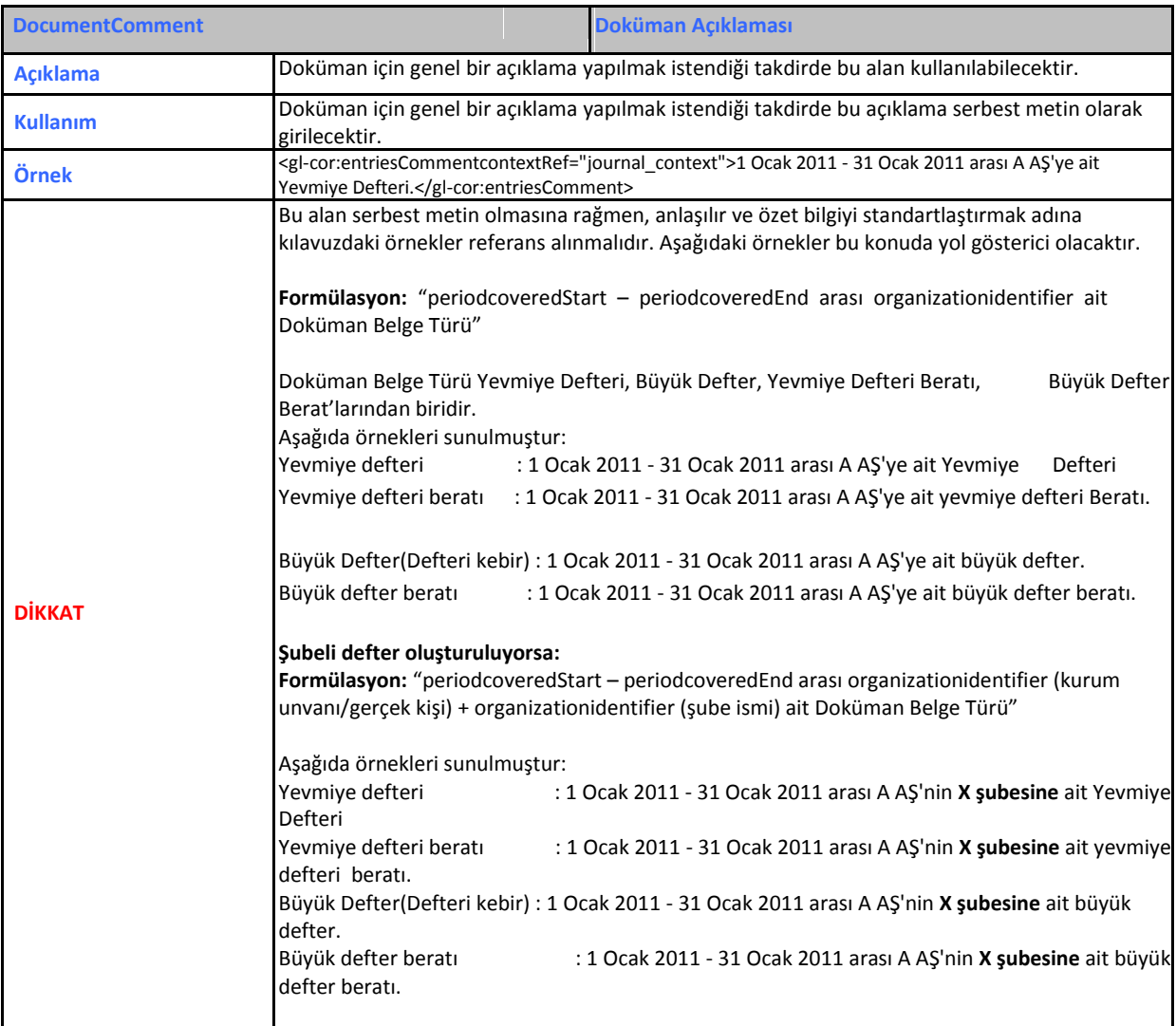

## <span id="page-11-0"></span>**12. Dönem Başlangıcı (periodCoveredStart)**

Bir defter parçasının kapsadığı dönem başlangıcını ifade etmektedir. Bu alana ilişkin dikkat edilmesi gereken husus, aşağıdaki tablonun "Dikkat" satırında verilmiştir.

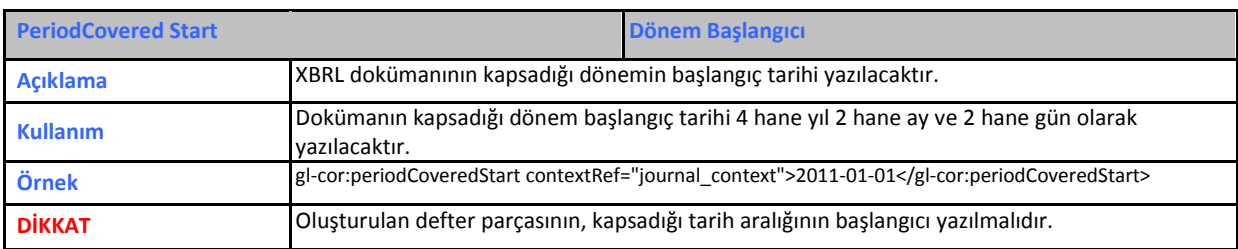

## **13. Dönem Sonu (periodCoveredEnd)**

Bir defter parçasının kapsadığı dönem bitişini ifade etmektedir. Bu alana ilişkin dikkat edilmesi gereken husus, aşağıdaki tablonun "Dikkat" satırında verilmiştir.

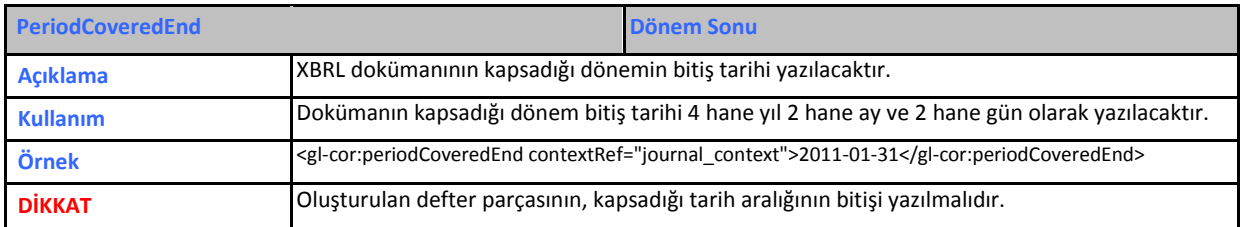

## **14. Kaynak Uygulama (sourceApplication)**

Defter ve beratları oluşturan ürüne (uyumlu yazılım) ait bilgileri içeren alandır. Bu alana ilişkin dikkat edilmesi gereken husus, aşağıdaki tablonun "Dikkat" satırında verilmiştir.

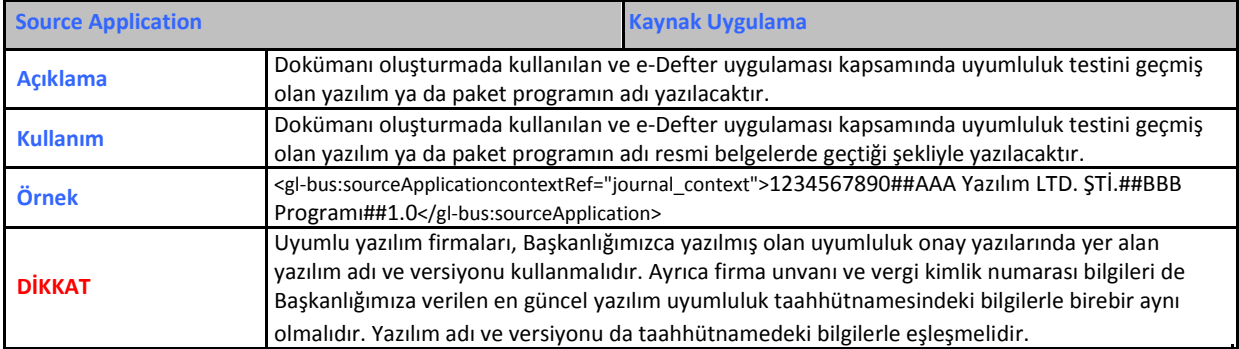

## **15. Girişi Yapan Kişi (EnteredBy)**

<span id="page-12-0"></span>Yevmiye kaydını oluşturan operatör bilgisine yer verilecektir. Yevmiye kaydını yapan kişiler kurum içerisinde yetkilendirme ile belirlenebilir. Bu sorumluluk firmanın kendisindedir. Bu alana ilişkin dikkat edilmesi gereken husus, aşağıdaki tablonun "Dikkat" satırında verilmiştir.

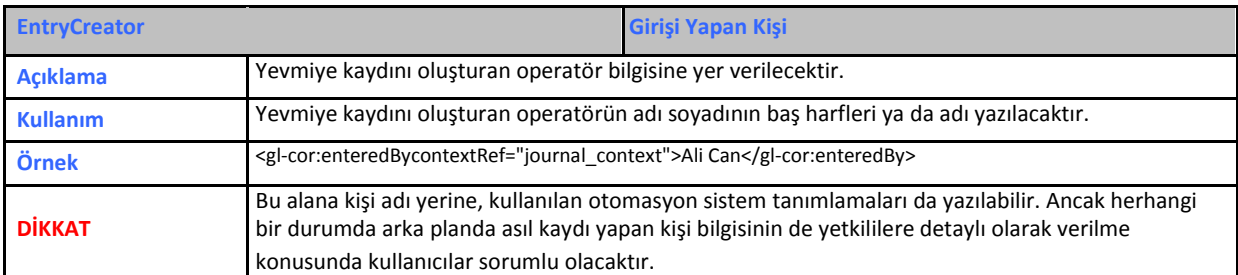

## **16. Kayıt Tarihi (enteredDate)**

Yevmiye tarihi, muhasebe kaydının yapıldığı günün tarihini ifade etmektedir. Bu alana ilişkin dikkat edilmesi gereken husus, aşağıdaki tablonun "Dikkat" satırında verilmiştir.

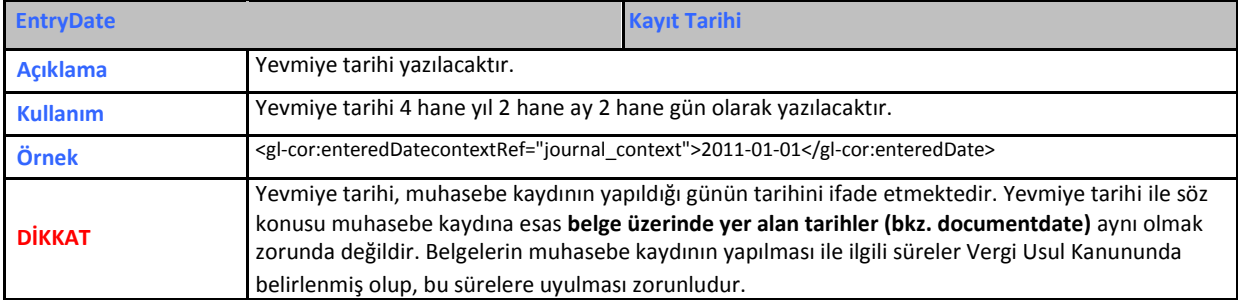

## **17. Kayıt Tanıtıcısı (entryNumber)**

Muhasebe kaydı yapılan programlarda her kayıt kendine has bir numara almaktadır. Bu numara e-Defter uygulamasında "muhasebe fiş numarası (entrynumber)" etiketi ile tanımlanmaktadır. Bu alana ilişkin dikkat edilmesi gereken husus, aşağıdaki tablonun "Dikkat" satırında verilmiştir.

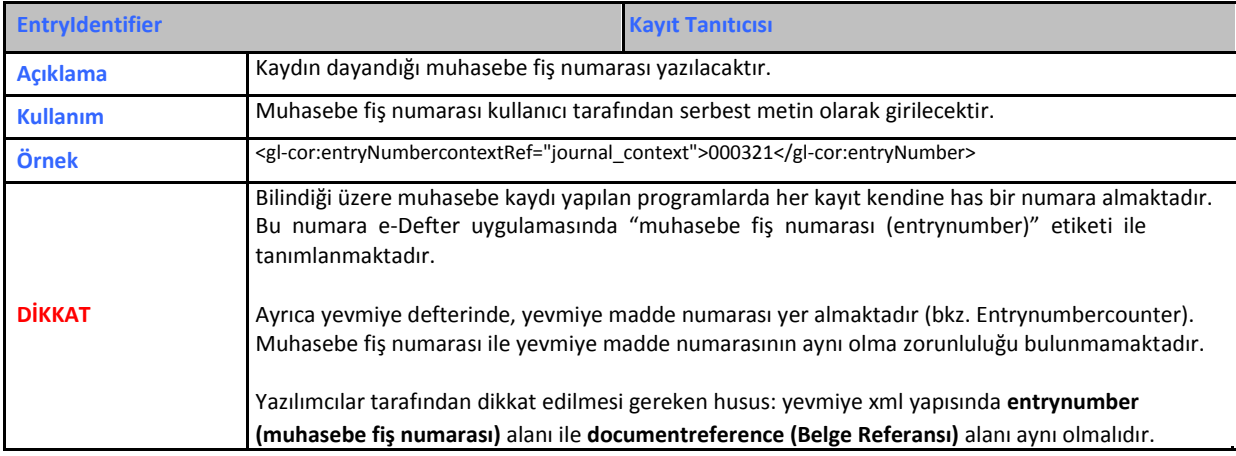

## <span id="page-13-0"></span>**18. Belge Tipi (documentType)**

Muhasebe kaydına esas teşkil eden belgenin tipini gösteren alandır. XBRL GL muhasebe işlemlerini tanımlamakta farklı muhasebe sistemlerinin kayıtlarını tek bir standartta hazırlanmasını sağlayarak veri aktarımını kolaylaştırmakta, finansal raporların dayanağını oluşturan muhasebe kayıtlarını **şeffaf, kolay anlaşılır ve analiz** yapılabilir hale getirmektedir. **Bu amaçla yapılacak olan muhasebe kayıtlarında kaynak belgeye ait detay bilgileri, e-Defter uygulamasında istenilmektedir.**

Ayrıca 19 Aralık 2012 tarih ve 28502 Sayılı Resmi gazetede yayımlanan 'Ticari Defterlere İlişkin Tebliğ'de Yevmiye maddelerinin en az aşağıdaki bilgileri içermesi şarttır:

a) Madde sıra numarası,

b) Tarih,

c) Borçlu hesap,

ç) Alacaklı hesap,

d) Tutar,

e) **Her kaydın dayandığı belgelerin türü ile varsa tarihleri ve sayıları.**" hükmü bulunmaktadır.

Dolayısıyla elektronik defter uygulamasında her bir belgeye ait bilgilerin, tek bir yevmiye kaydında gösterilmesi esastır. e-Defter uygulamasında kullanılan standartların gereği olarak belge bilgisine ilişkin detaylar (belge tipi, numarası ve tarihi) elektronik defterlerde gösterilmelidir. Uygulamada yer alan bazı belge tiplerinin elektronik defter uygulamasında, nasıl kullanılacağına dair detaylı bilgi aşağıda açıklanmıştır. Bu açıklamalar uygulamada yapılan işlemlerin e-Defter uygulamasına nasıl uyumlu hale getirileceğine ilişkindir. **Eğer aşağıdaki açıklamalarla alakalı Türk Ticaret Kanunu, Vergi Usul Kanunu vb. kanunlarda uygulamaya ilişkin farklı bir hüküm var ise bu hükümlerin uygulanacağı tabiidir.** Bu belge tipi elemanına ilişkin dikkat edilmesi gereken husus, aşağıdaki tablonun "Dikkat" satırında verilmiştir.

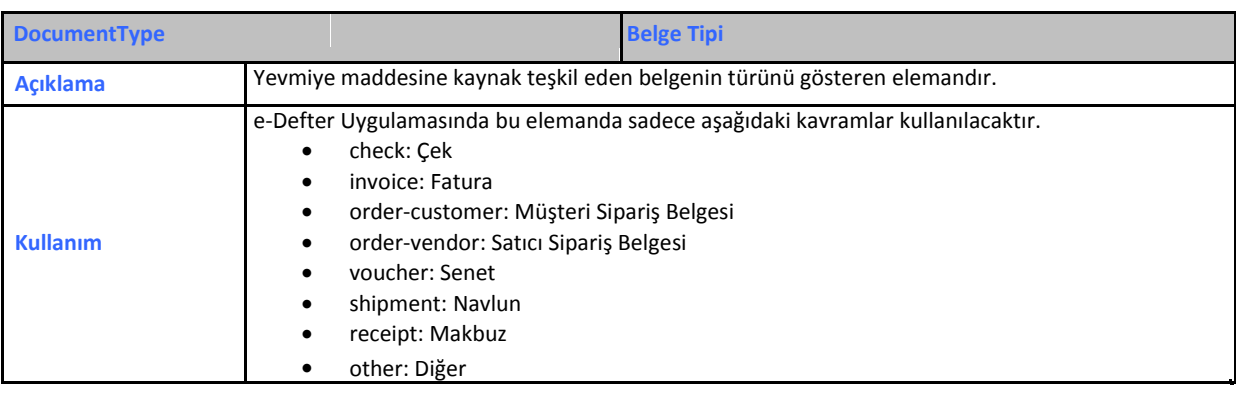

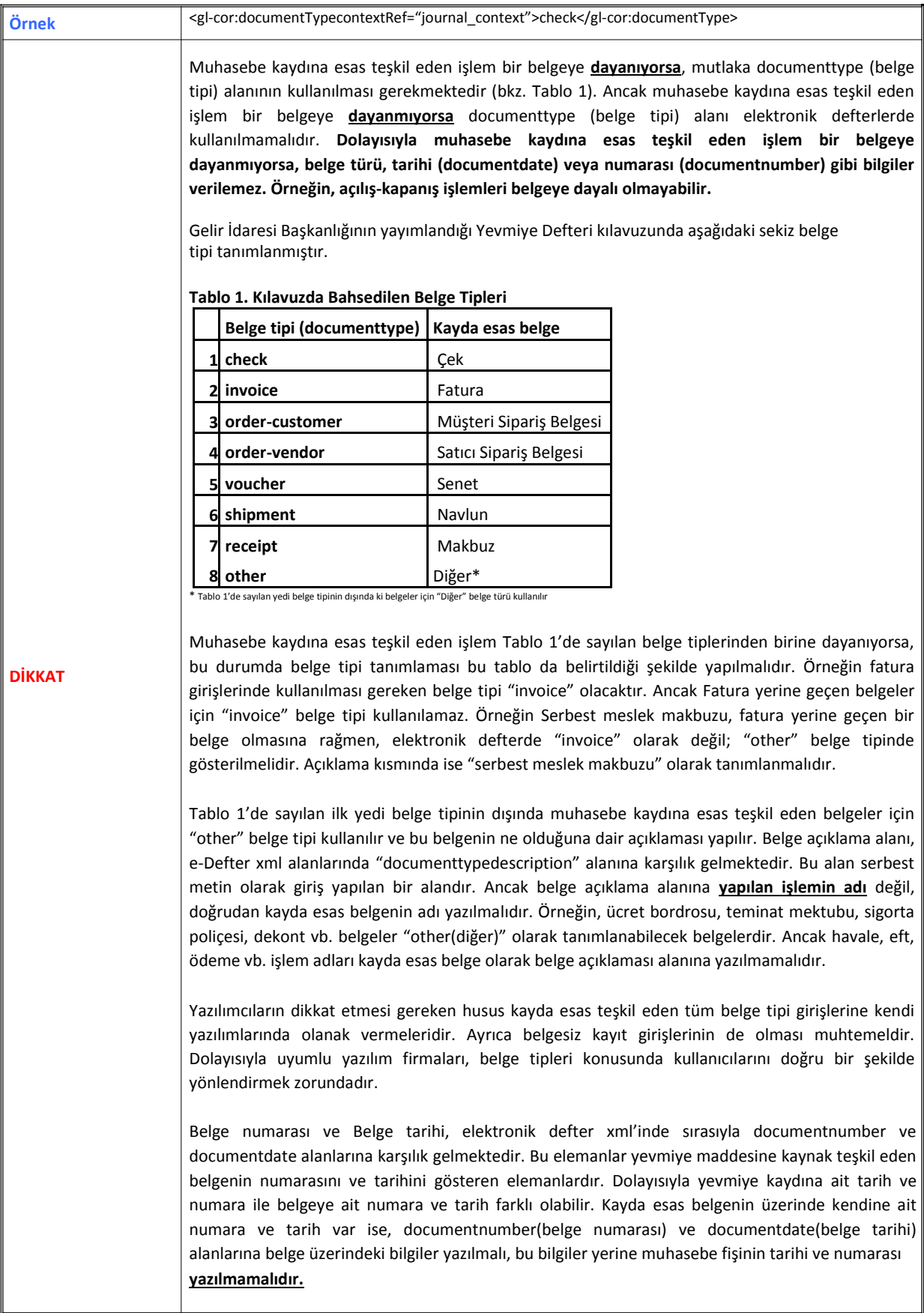

Uygulamada **bazı işlemlerin/belgelerin** muhasebe kayıt şekilleri göz önünde bulundurularak, söz konusu işlem ya da belgelerin e-Deftere aktarılmasındaki kolaylıklarla ilgili açıklamalar eklenmiştir. Ancak bu kolaylıkların, e-Defter uygulamasına geçiş aşamasında sağlanan hususlar olduğu dikkate alınmalıdır. Ayrıca açıklanan belge/işlemlerin dışındaki diğer tüm belgelerin, elektronik defter uygulamasında esas olan, her bir belgeye ait bilgilerin, tek bir yevmiye kaydında gösterilmesidir. Uygulamanın gelecek adımlarında XBRL taksonomisinde yapılacak güncellemeler ile yeni XML alanları oluşturulacağı göz önüne alınarak, uygulamada esas olan kayıt şekline uyum sağlanması için geçiş aşamasında kullanıcılar tarafından kendi bilgi işlem sistemlerinde gerekli çalışmaların yapılması, kullanıcılar açısından uygulamadaki zorunluluklara adaptasyonu kolaylaştıracaktır.

#### - **Fatura kaydına istinaden açıklama**

Bilindiği üzere e-Defter uygulamasında faturaların, "18. Belge Tipi" başlığında açıklandığı gibi her bir fatura ayrı bir yevmiye maddesinde olacak şekilde kaydedilmesi gerekmektedir. Ancak **e-Arşiv kullanıcısı olmak şartıyla** abonelik esasına göre çalışan firmalar ve kargo şirketleri ile yazılı talep üzerine Başkanlıkça uygun görülen sektörlerde faaliyet gösteren mükellefler e-defter uygulaması ile ilgili belirlenmiş olan diğer düzenlemelere uymak koşulu ile birden fazla faturayı kapsayacak şekilde yevmiye kaydı düzenleyebileceklerdir. Bu şekilde yapılan kayıtta belge tipi "other", belge açıklaması "e-Arşiv fatura icmali" olacaktır ve bu icmalin numarası ve tarih bilgisinin de yevmiye maddesinde gösterilmesi zorunludur. Ayrıca, bu icmalin earşiv raporu formatında ve aynı içerikte olması ayrıca mali mühür ya da elektronik imza ile imzalanarak elektronik ortamda muhafaza edilmesi zorunludur.

Bununla birlikte, muhasebe kaydına konu edilecek faturaların aynı mahiyette olacak şekilde gruplandırılması (Örneğin Mal ve Hizmet Satış Faturaları, Mal ve Hizmet Alış Faturaları, Genel Gider Faturaları, vb şekilde gruplandırılması) en fazla 10'ar günlük muhasebe kayıt periyodunun dikkate alınması, en fazla 50 adet faturaya yer verilmesi ve her bir faturanın ait olduğu hesabın altında ayrı ayrı gözükecek şekilde belgenin türü, tarihi ve numarasına yer verilmesi kaydıyla, bir yevmiye maddesi içinde kaydedilmesi mümkün bulunmaktadır.

#### - **e-Bilet kaydına istinaden açıklama**

Bilindiği üzere e-Defter uygulamasında belgelerin, her bir belge ayrı bir yevmiye maddesinde olacak şekilde kaydedilmesi gerekmektedir. Ancak e-Bilet kullanıcısı olmak şartıyla havayolu, denizyolu ve karayolu bileti düzenleyen firmalar ve etkinlik bileti düzenleyen şirketler e-Defter uygulaması ile ilgili belirlenmiş olan diğer düzenlemelere uymak koşulu ile birden fazla elektronik bileti kapsayacak şekilde yevmiye kaydı düzenleyebileceklerdir. Bu şekilde yapılan kayıtta belge tipi "other", belge açıklaması "e-Bilet icmali" olacaktır ve bu icmalin numarası ve tarih bilgisinin de yevmiye maddesinde gösterilmesi zorunludur. Ayrıca, bu icmalin e-Bilet raporu formatında ve aynı içerikte olması ayrıca mali mühür ya da elektronik imza ile imzalanarak elektronik ortamda muhafaza edilmesi zorunludur.

Acenteler ise düzenlenmesine aracılık etmiş oldukları ve 462 Sıra No.lu Vergi Usul Kanunu Genel Tebliğine göre kendileri için gider belgesi sayılan e-Biletleri; ilgili havayolu firmasının otomasyon sisteminden alınacak "Devre/Satış Raporu" belgesine istinaden tek bir yevmiye kaydı ile muhasebeleştirebilirler. "Devre/Satış Raporu"nun mali mühür ya da elektronik imza ile imzalanması esas olmakla birlikte imzalanamadığı durumlarda ıslak imza ile imzalanacağı tabiidir. Bu şekilde yapılan kayıtta belge tipi "other", belge açıklaması "Devre/Satış Raporu" olacaktır ve bu belgenin numarası ve tarih bilgisinin de yevmiye maddesinde gösterilmesi zorunludur.

#### - **Banka İşlemlerine istinaden açıklama**

Bilindiği üzere bankaya ait işlemlerde muhasebe kaydına esas belge dekont olmaktadır. Dekontların e-Defter uygulamasında belge tipi "other" ve belge açıklaması "dekont" olarak kaydı yapılır ve dekontun numara ve tarihinin de girilmesi zorunludur. Ancak dekont üzerinde belge numarası-tarihi yok ise, kullanılan muhasebe programının söz konusu işleme vermiş olduğu tarih ve numara, belge numarası ve tarihi olarak yazılabilir.

Eğer bankaya ait işlemler dekont bazında tek tek muhasebeleştirilemiyorsa, bu banka işlemleri günlük olarak, banka banka ayrıştırmak koşuluyla, her bir bankadan yapılan işlemler birer muhasebe fişinde işlenebilir. e-Defterde bu kayda esas belge olarak muhasebe fişi gösterilebilir. Bu muhasebe fişi e-defter uygulamasında belge tipi "other" ve belge açıklaması "Muhasebe Fişi" olarak kaydı yapılır ve fişin numarası ve tarihi girilir.

#### - **Masraf listesine istinaden açıklama**

**Gün içinde** işletmenin ya da personelin yapmış olduğu giderlere ilişkin alınmış belgeler teknik kılavuzlarda sayılan belgelerden biriyse mutlaka belge tipi kılavuzda belirtildiği gibi olmalıdır. Örneğin, personelin yapmış olduğu giderler arasında belge olarak fatura varsa, bu fatura ayrı bir yevmiye kaydında belge türü "invoice" yani fatura olarak fatura belge tarih-numarası da yazılmak şartıyla kaydedilmelidir.

Eğer yapılan giderle ilgili belge tipi, tablo 1'de sayılan ilk yedi belge tipinden biri değil ise bir masraf formu oluşturulup e-Defter uygulamasında belge tipi "other" ve belge açıklaması "masraf formu" olarak kaydı yapılır. Ayrıca bu masraf formunun numarası ve tarihinin de girilmesi zorunludur. Bu masraf formlarında matbu bir numara ve tarih olmadığı için, oluşturulacak her bir form için müteselsil bir numara ve formun oluşturulduğu günün tarihi üzerine yazılmalıdır. Bu masraf formunda yapılan giderlere ait belgelerin detayları yer almak zorundadır. Ayrıca bu masraf formu firma kaşesi ve imzasıyla matbu olarak ya da elektronik imza/mali mühür ile elektronik ortamda muhafaza edilmek zorundadır. Elektronik ortamda tutulacak belgelerin görüntülenebilir ve doğrulanabilir şekilde muhafaza ve ibraz edilmesinden, diğer matbu belgelerde olduğu gibi, mükellef sorumludur.

#### - **Z raporuna istinaden açıklama**

Ödeme kaydedici cihazlar kullanılmak suretiyle gerçekleştirilen satışlara ait gün sonu raporların esas itibariyle ayrı ayrı muhasebe kaydının yapılması gerekmektedir. Ancak aynı işletmede birden fazla ödeme kaydedici cihazın kullanılması durumunda gün sonunda her bir yazar kasadan alınan Z raporlarının, **günlük olarak** bir icmale bağlanıp muhasebe kaydında belge tipi "other" ve belge açıklaması "Z Raporu İcmali" olarak kaydı yapılabilir.

Bu icmalde olması gereken asgari bilgiler aşağıdaki tabloda sunulmuştur. Söz konusu icmal aşağıdaki bilgileri ihtiva etmesi şartıyla işletme ihtiyaçları çerçevesinde başka bilgileri de içerebilir.

Bir muhasebe dönemi boyunca aynı yapıda bir icmalin kullanılması Muhasebenin Temel Kavramlarında belirtilen Tutarlılık ilkesinin gereğidir. Ayrıca aşağıdaki tabloda örnek teşkil edecek şekilde veri girişleri sunulmuştur. Bu bilgiler temsili ve açıklayıcı örnek olması adına verilmektedir.

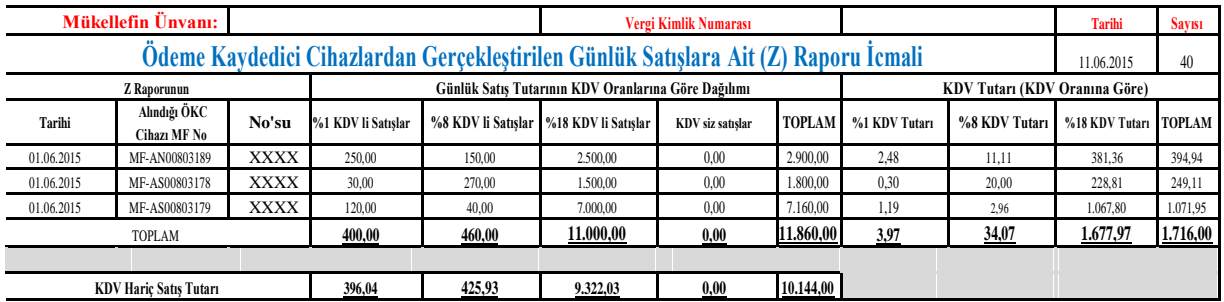

#### **e-DEFTER YEVMİYE KAYDI ÖRNEĞİ:**

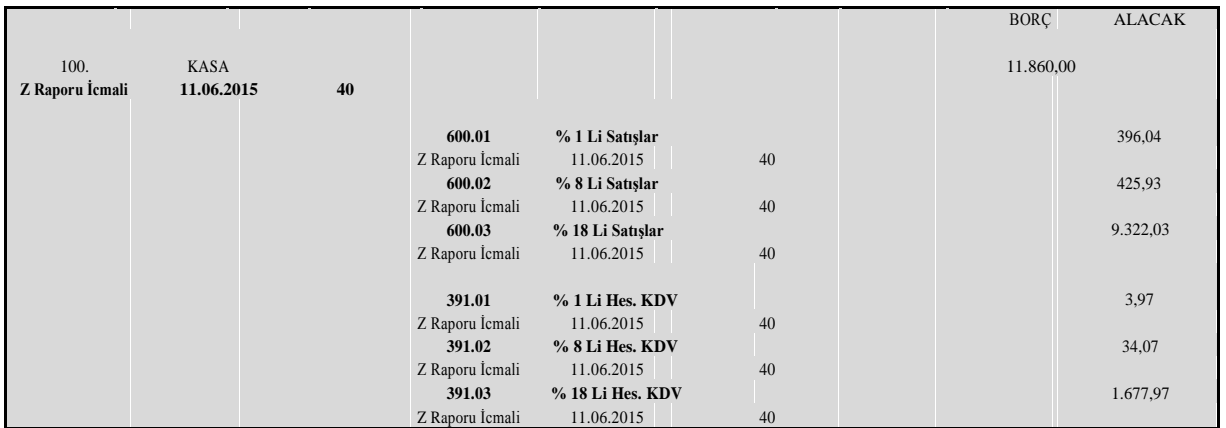

İcmal oluşturulurken dikkat edilmesi gereken en önemli konulardan biri (Z) Raporu icmalinin numara ve tarihinin girilmesi zorunludur. Bu bilgi elektronik defter uygulamasında da verilecek bilgi olmasından ötürü önem arz etmektedir.

Tabloda görüleceği üzere yapılan işlemlerin, günlük satışlara ilişkin KDV oranlarının ve tutarlarının da (Z) Raporu icmalinde bulunması gerekmektedir. Dolayısıyla elektronik defterlerde KDV oranlarına göre ayrıştırma yapılmalı ve kayda esas belge Z raporu icmali olmalıdır. İcmal kapsamında bulunan Z raporlarının muhasebe kaydının Vergi Usul Kanunu ile belirlenen sürelerde yapılmasını temin edecek şekilde, icmalin oluşturulması ve muhasebe kaydına konu edilmesi gereği tabiidir.

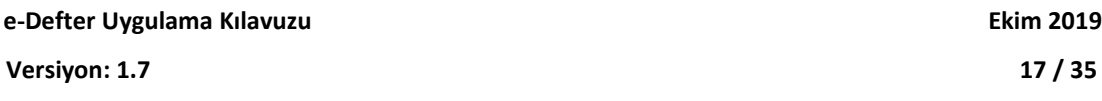

#### - **Perakende Satış Vesikalarına istinaden açıklama**

Vergi Usul Kanunu kapsamında gider yazılabilecek mahiyeti taşıyan perakende satış fişleri (VUK Kanunu Genel Tebliğleri ile perakende satış fişi ile tevsik edilebilmesine izin verilen giderlere ait fişler) ayrı ayrı muhasebe kaydına konu edilebileceği gibi **en fazla 10 'ar günlük muhasebe kayıt periyodu dikkate alınıp** bir icmal oluşturularak muhasebe kaydına konu edilmesi de mümkündür. Bu icmal muhasebe kaydında belge tipi "other" ve belge açıklaması "Perakende Satış Vesikaları ile Tevsik Edilen Giderler İcmali" olarak kaydı yapılır. Bu icmalde olması gereken asgari bilgiler aşağıdaki tabloda temsili olarak sunulmuştur. Ayrıca tabloda örnek teşkil edecek şekilde veri girişleri sunulmuştur. Hazırlanan icmalin asgari olarak aşağıdaki bilgileri ihtiva etmesi şartıyla işletme ihtiyaçları çerçevesinde başka bilgileri de içerebilir. Bir muhasebe dönemi boyunca aynı yapıda bir icmalin kullanılması Muhasebenin Temel Kavramlarında belirtilen Tutarlılık ilkesinin gereğidir. Aşağıdaki tabloda yer alan bilgiler açıklayıcı ve temsili örnek olması adına verilmektedir. İcmal kapsamında bulunan belgelerin muhasebe kaydının, Vergi Usul Kanunu ile belirlenen sürelerde yapılmasını temin edecek şekilde, icmalin oluşturulması ve muhasebe kaydına konu edilmesi gereği tabiidir.

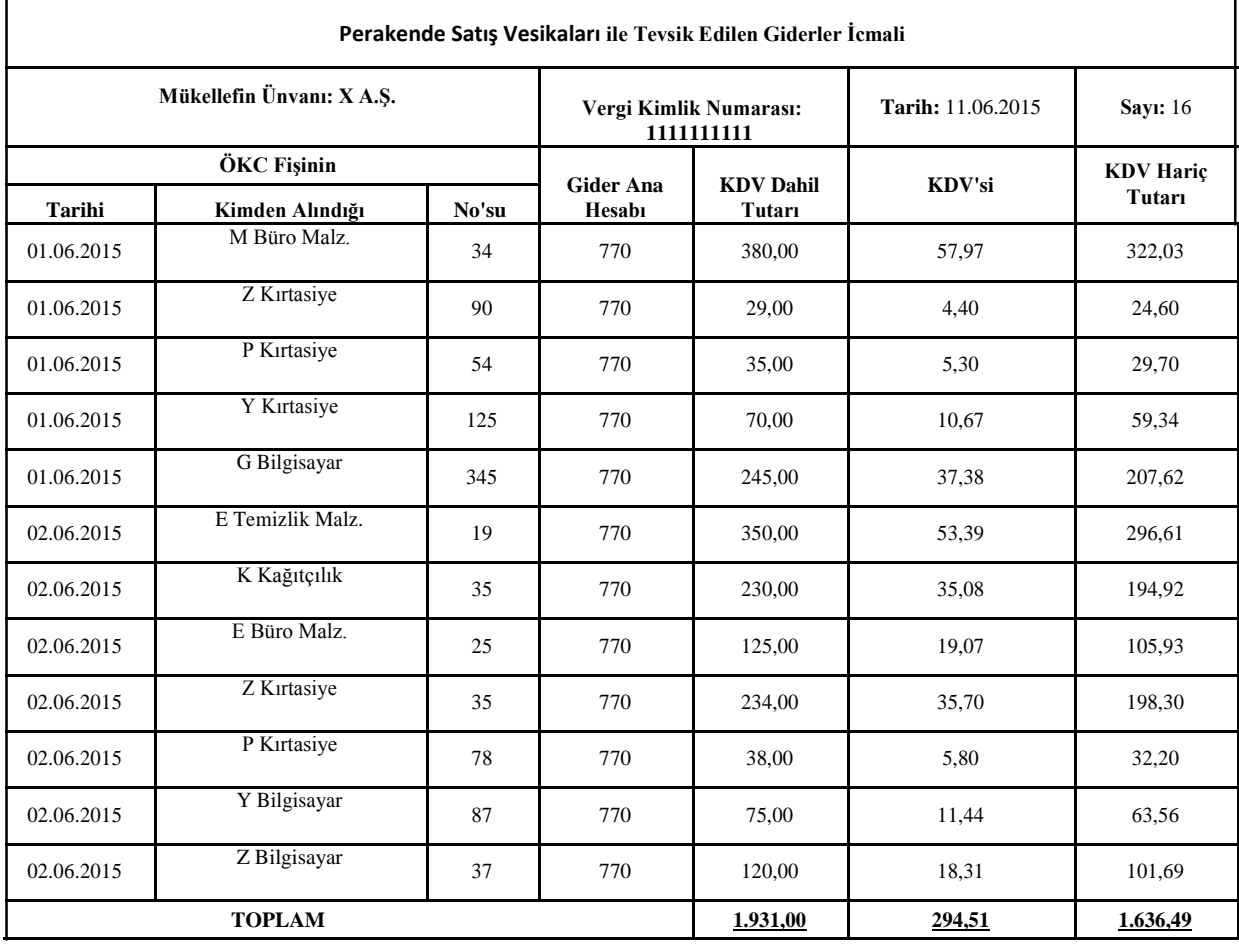

İcmal oluşturulurken dikkat edilmesi gereken en önemli konulardan biri bu icmalin numara ve tarihinin girilmesi zorunludur. Bu bilgi elektronik defter uygulamasında da verilecek bilgi olmasından ötürü önem arz etmektedir.

#### **e-DEFTER YEVMİYE KAYDI ÖRNEĞİ:**

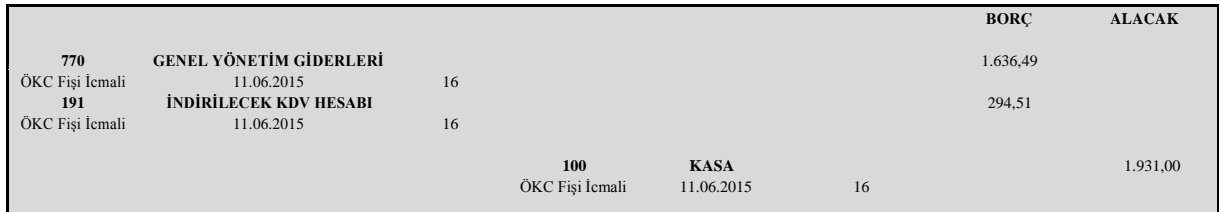

#### - **Çek bordrosuna istinaden açıklama**

e-Defter uygulamasında kılavuzda sayılan tüm belge tiplerinde olduğu gibi, her bir çek belgesinin de ayrı yevmiye maddelerine kaydedilmesi esastır. Ancak çek bordrosuyla da kaydı mümkün olduğundan e-Defter uygulamasında da bu bordolar üzerinden, aynı alıcı veya satıcıya ait olmak şartıyla, birden fazla çek aynı yevmiye maddesinde kaydedilebilir. Ayrıca muhasebe kaydında belge tipi "other" ve belge açıklaması "Çek bordrosu" olarak kaydı yapılır ve bu çek bordrosunun numarası ve tarihinin girilmesi zorunludur. Bu çek bordrosunda matbu bir numara ve tarih olmadığı için, oluşturulacak her bir bordro için müteselsil bir numara verilmeli ve bordronun oluşturulduğu günün tarihi üzerine yazılmalıdır. Her bir çek bordrosunda, çeklerin detayları yer almak zorundadır. Bu çek bordrosu firma kaşesi ve imzasıyla matbu olarak ya da elektronik imza/mali mühür ile elektronik ortamda muhafaza edilmek zorundadır. Elektronik ortamda tutulacak belgelerin görüntülenebilir ve doğrulanabilir şekilde muhafaza ve ibraz edilmesinden, diğer matbu belgeler de olduğu gibi, mükellef sorumludur.

#### - **Senet bordrosuna istinaden açıklama**

e-Defter uygulamasında kılavuzda sayılan tüm belge türlerinde olduğu gibi, her bir senet belgesinin de ayrı yevmiye maddelerine kaydedilmesi esastır. Ancak senet bordrosuyla da kaydı mümkün olduğundan e-Defter uygulamasında da bu bordolar üzerinden, aynı alıcı veya satıcıya ait olmak şartıyla, birden fazla senet aynı yevmiye maddesinde kaydedilebilir. Ayrıca muhasebe kaydında belge tipi "other" ve belge açıklaması "Senet bordrosu" olarak kaydı yapılır ve bu senet bordrosunun numarası ve tarihinin girilmesi zorunludur. Bu senet bordrosunda matbu bir numara ve tarih olmadığı için, oluşturulacak her bir bordro için müteselsil bir numara verilmeli ve bordronun oluşturulduğu günün tarihi üzerine yazılmalıdır. Senet bordrolarında, senetlerin detayları yer almak zorundadır. Bu senet bordrosu firma kaşesi ve imzasıyla matbu olarak ya da elektronik imza/mali mühür ile elektronik ortamda muhafaza edilmek zorundadır. Elektronik ortamda tutulacak belgelerin görüntülenebilir ve doğrulanabilir şekilde muhafaza ve ibraz edilmesinden, diğer matbu belgelerde olduğu gibi, mükellef sorumludur.

#### - **Ücret Bordrosuna istinaden açıklama**

Firmalar çalışanları için aylık olarak oluşturacakları ücret bordrolarını, e-Defter uygulamasına aktarırken, tüm personel için oluşan bordroları bir listeye bağlayıp, belge tipi "other" ve belge açıklaması "Ücret Bordrosu İcmali" olarak kaydedebilir.

Ücret bordrosu icmalinin numara ve tarihinin girilmesi zorunludur. Ancak Ücret bordrosu icmalinde matbu bir numara ve tarih olmadığı için, oluşturulacak her bir icmal listesi için müteselsil bir numara verilmeli ve icmalin oluşturulduğu günün tarihi üzerine yazılmalıdır. Bu ücret bordrosu icmalinde her bir ücret bordrosunun detayları yer almalıdır. Ayrıca bu icmaller firma kaşesi ve imzasıyla matbu olarak ya da elektronik imza/mali mühür ile elektronik ortamda muhafaza edilmek zorundadır. Elektronik ortamda tutulacak belgelerin görüntülenebilir ve doğrulanabilir şekilde muhafaza ve ibraz edilmesinden, diğer matbu belgeler de olduğu gibi, mükellef sorumludur.

#### - **Serbest Meslek Makbuzuna istinaden açıklama**

Serbest meslek erbabının, mesleki faaliyetlerine ilişkin her türlü tahsilatı için düzenlediği belge serbest meslek makbuzudur. Bu makbuz e-Defter kılavuzunda sayılan belgeler arasında yer alan makbuz (receipt) ile karıştırılmamalıdır. Serbest meslek

makbuzu sayılan belgeler arasında yer almadığı için belge tipi "other" ve belge açıklaması "serbest meslek makbuzu" olarak kaydı yapılır. Ayrıca belgenin numarası ve tarihinin de girilmesi zorunludur.

#### - **Döviz ve Kıymetli Maden Alım Belgesine istinaden açıklama**

e-Defter uygulamasında kılavuzda sayılan tüm belge türlerinde olduğu gibi, her bir Döviz ve Kıymetli Maden Alım Belgelerinin de ayrı yevmiye maddelerine kaydedilmesi esastır. Bununla birlikte, Mali Suçları Araştırma Kurulu, Hazine Müsteşarlığı, Bankacılık Düzenleme ve Denetleme Kurulu ile Kambiyo Mevzuatına ait diğer mevzuatla belirlenen hükümler uyarınca, Döviz ve Kıymetli Maden Alım Belgelerinde (Döviz Alım Belgesi, Kıymetli Maden Alım Belgesi, Döviz ve Kıymetli Maden Alım Belgesi) döviz/kıymetli maden satan gerçek kişi veya kuruluşun adı-soyadı/unvanı ve vergi kimlik numarasının belirtilmesine gerek bulunmayan durumlarda birden fazla Döviz ve Kıymetli Maden Alım Belgelerinin bir icmale bağlanarak elektronik deftere kayıt edilmesi mümkündür. Döviz ve Kıymetli Maden Alım Belgelerinin günlük olarak bir icmale bağlanarak muhasebe kaydı yapılırken belge tipi "other" ve belge açıklaması "Döviz ve Kıymetli Maden Alım Belgeleri İcmali olarak belirtilmelidir. Ayrıca kayıtlarda Döviz ve Kıymetli Maden Alım Belgeleri numarası ve tarihinin de girilmesi zorunludur. Döviz ve Kıymetli Maden Alım Belgeleri İcmalinde matbu bir numara ve tarih olmadığı için, oluşturulacak her bir Döviz ve Kıymetli Maden Alım Belgeleri icmaline hesap dönemi başından itibaren 1'den başlayacak şekilde numara verilmeli ve hesap dönemi sonuna kadar müteselsil bir şekilde ilerlemelidir. Döviz ve Kıymetli Maden Alım Belgeleri İcmaline verilen numara ve icmalin oluşturulduğu günün tarihi aşağıdaki tabloda yer alan formata uygun olarak belgenin üzerine yazılmalıdır.

Bu icmalde olması gereken asgari bilgiler aşağıdaki tabloda sunulmuştur. Söz konusu icmal tablodaki bilgileri ihtiva etmesi şartıyla işletme ihtiyaçları çerçevesinde başka bilgileri de içerebilir.

Bir muhasebe dönemi boyunca aynı yapıda bir icmalin kullanılması Muhasebenin Temel Kavramlarında belirtilen Tutarlılık ilkesinin gereğidir. Ayrıca aşağıdaki tabloda örnek teşkil edecek şekilde veri girişleri sunulmuştur. Bu bilgiler temsili ve açıklayıcı örnek olması adına verilmektedir.

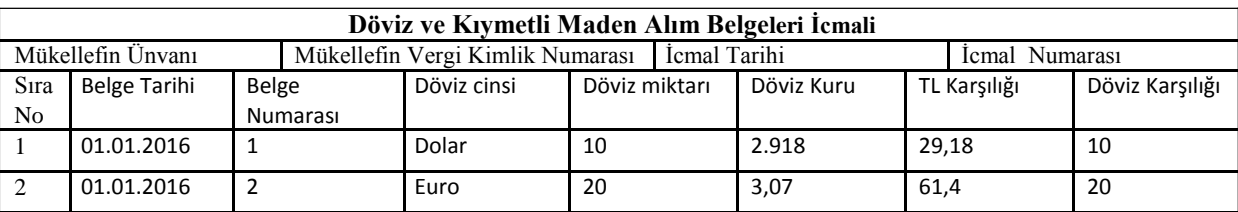

#### - **Döviz ve Kıymetli Maden Satım Belgesine istinaden açıklama**

e-Defter uygulamasında kılavuzda sayılan tüm belge türlerinde olduğu gibi, her bir Döviz ve Kıymetli Maden Satım Belgelerinin de ayrı yevmiye maddelerine kaydedilmesi esastır. Bununla birlikte, Mali Suçları Araştırma Kurulu, Hazine Müsteşarlığı, Bankacılık Düzenleme ve Denetleme Kurulu ile Kambiyo Mevzuatına ait diğer mevzuatla belirlenen hükümler uyarınca, Döviz ve Kıymetli Maden Satım Belgelerinde (Döviz Satım Belgesi, Kıymetli Maden Satım Belgesi, Döviz ve Kıymetli Maden Satım Belgesi) döviz/kıymetli maden alan gerçek kişi veya kuruluşun adı-soyadı/unvanı ve vergi kimlik numarasının belirtilmesine gerek bulunmayan durumlarda birden fazla Döviz ve Kıymetli Maden Satım Belgelerinin bir icmale bağlanarak elektronik deftere kayıt edilmesi mümkündür. Döviz ve Kıymetli Maden Satım Belgelerinin günlük olarak bir icmale bağlanarak muhasebe kaydı yapılırken belge tipi "other" ve belge açıklaması "Döviz ve Kıymetli Maden Satım Belgeleri İcmali olarak belirtilmelidir. Ayrıca kayıtlarda Döviz ve Kıymetli Maden Satım Belgeleri numarası ve tarihinin de girilmesi zorunludur. Döviz ve Kıymetli Maden Satım Belgeleri İcmalinde matbu bir numara ve tarih olmadığı için, oluşturulacak her bir Döviz ve Kıymetli Maden Satım Belgeleri icmaline hesap dönemi başından itibaren 1'den başlayacak şekilde numara verilmeli ve hesap dönemi sonuna kadar müteselsil bir şekilde ilerlemelidir. Döviz ve Kıymetli Maden Satım Belgeleri icmaline verilen numara ve icmalin oluşturulduğu günün tarihi aşağıdaki tabloda yer alan formata uygun olarak belgenin üzerine yazılmalıdır.

<span id="page-20-0"></span>Bu icmalde olması gereken asgari bilgiler aşağıdaki tabloda sunulmuştur. Söz konusu icmal tablodaki bilgileri ihtiva etmesi şartıyla işletme ihtiyaçları çerçevesinde başka bilgileri de içerebilir.

Bir muhasebe dönemi boyunca aynı yapıda bir icmalin kullanılması Muhasebenin Temel Kavramlarında belirtilen Tutarlılık ilkesinin gereğidir. Ayrıca aşağıdaki tabloda örnek teşkil edecek şekilde veri girişleri sunulmuştur. Bu bilgiler temsili ve açıklayıcı örnek olması adına verilmektedir.

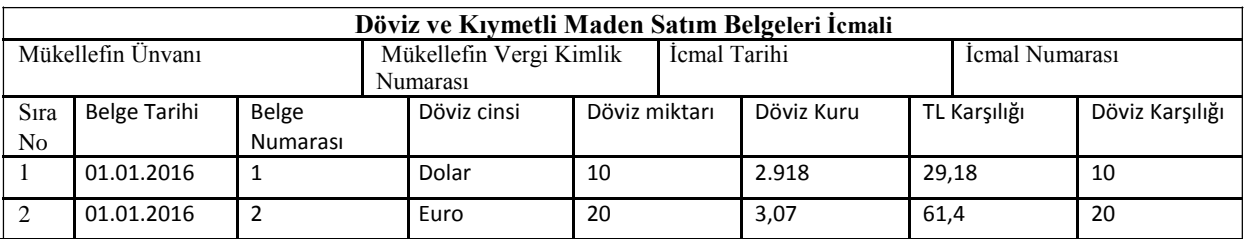

## **19. Yevmiye Madde Numarası (entryNumberCounter)**

Yevmiye maddelerine müteselsil verilen sıra numarasıdır. Bu alana ilişkin dikkat edilmesi gereken husus, aşağıdaki tablonun "Dikkat" satırında verilmiştir.

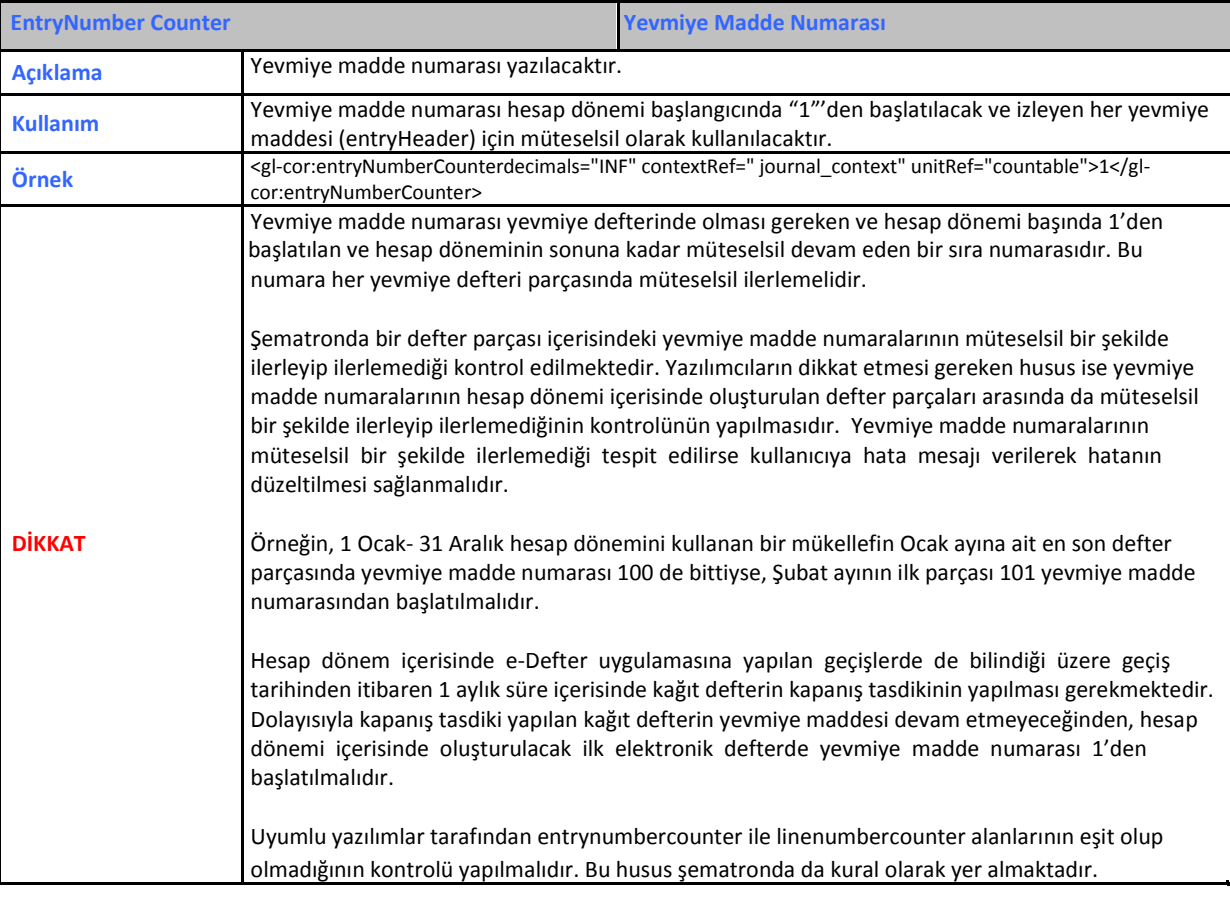

## **20. Satır Numarası (lineNumber)**

Yevmiye maddesinin her bir satırına verilen müteselsil numaradır. Bu alana ilişkin dikkat edilmesi gereken husus, aşağıdaki tablonun "Dikkat" satırında verilmiştir.

<span id="page-21-0"></span>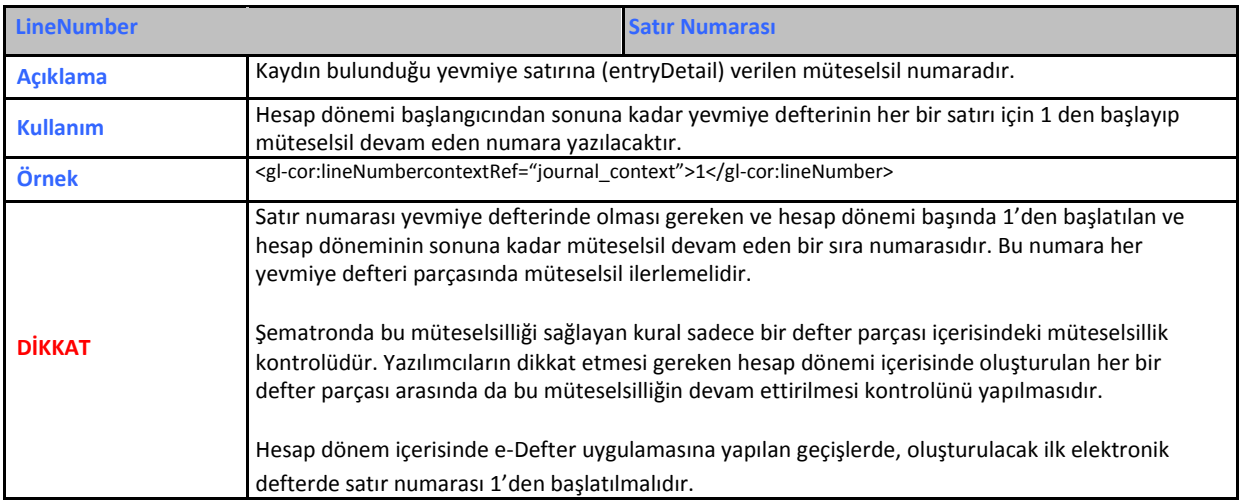

## **21. Yevmiye Madde Numarası (lineNumberCounter)**

Bu alana ilişkin dikkat edilmesi gereken husus, aşağıdaki tablonun "Dikkat" satırında verilmiştir.

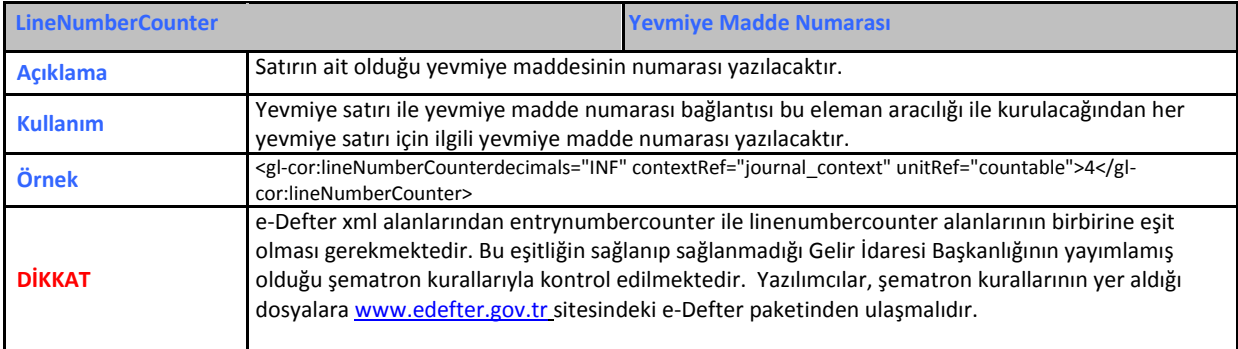

## **22. Yevmiye Tarihi (postingDate)**

Kaydın yapıldığı tarihtir. Bu alana ilişkin dikkat edilmesi gereken husus, aşağıdaki tablonun "Dikkat" satırında verilmiştir.

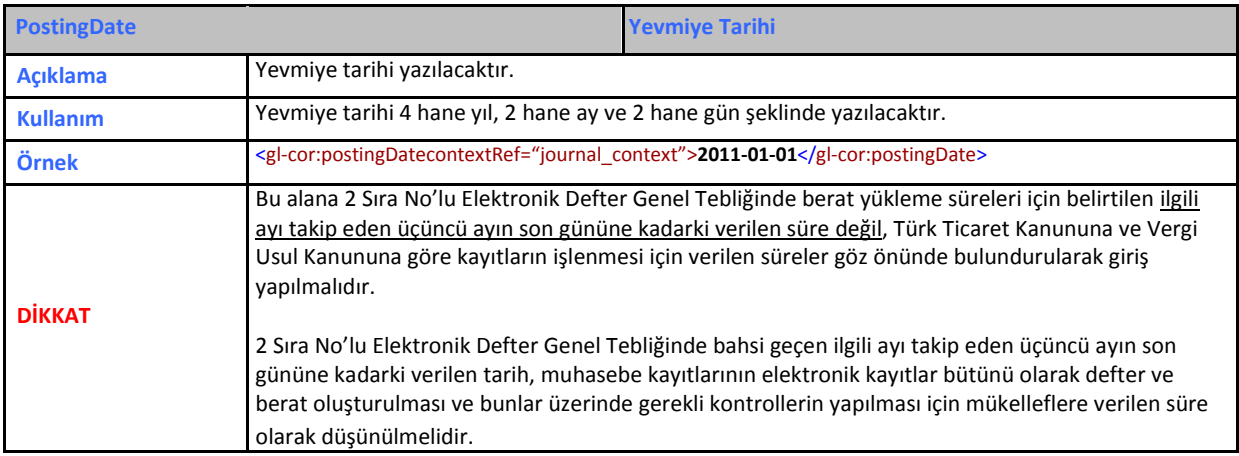

## <span id="page-22-0"></span>**23. Belge Referansı (documentReference)**

Muhasebe içi takip numarası, belge referansı olarak kullanılmaktadır. Bu alana ilişkin dikkat edilmesi gereken husus, aşağıdaki tablonun "Dikkat" satırında verilmiştir.

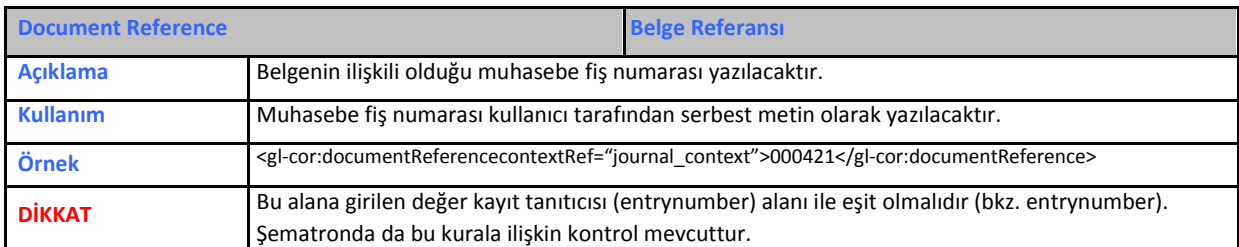

## **24. Belge Tipi Tanımlaması (documentTypeDescription)**

Belge tipi alanına "other" yazılmış ise belgeye ilişkin tür bilgisi yazılacaktır. Doküman Tipi Açıklaması, serbest metin olarak bu alana yazılmaktadır. Bu alana ilişkin dikkat edilmesi gereken husus, aşağıdaki tablonun "Dikkat" satırında verilmiştir.

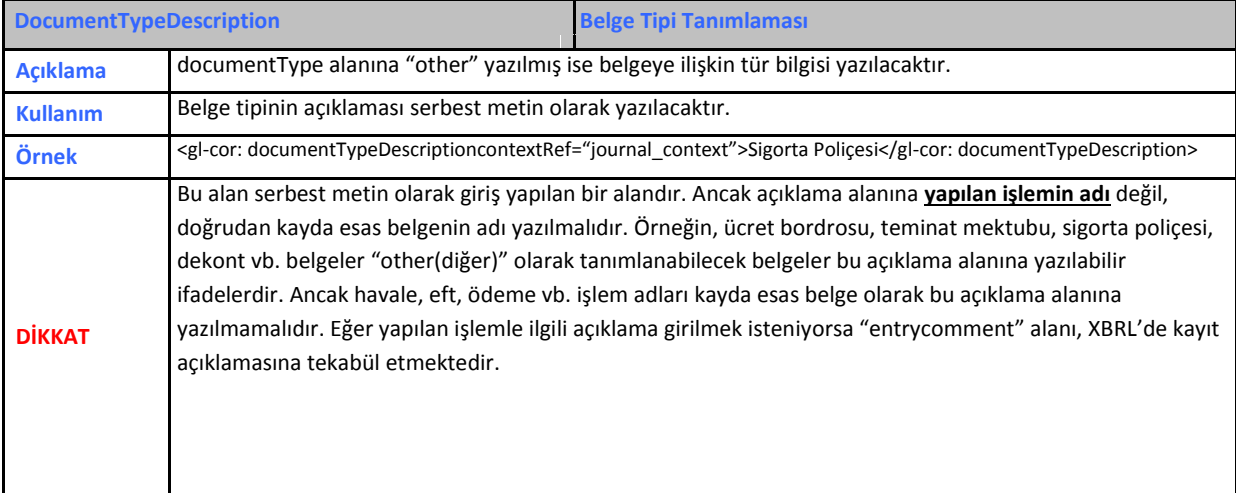

## **25. Belge Numarası (documentNumber)**

Muhasebe kaydına esas teşkil eden kaynak doküman tanımlamasında kullanılan numaradır. Bu alana ilişkin dikkat edilmesi gereken husus, aşağıdaki tablonun "Dikkat" satırında verilmiştir.

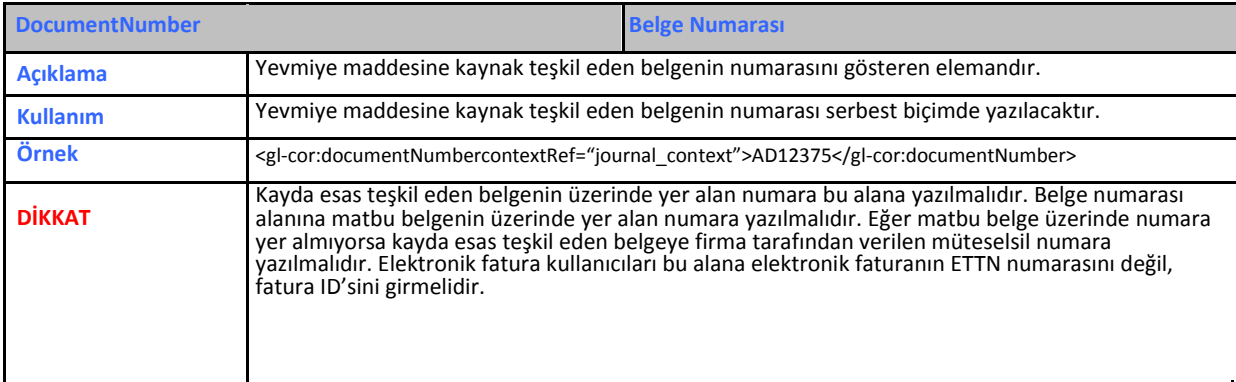

## <span id="page-23-0"></span>**26. Belge Tarihi (documentDate)**

Muhasebe kaydına esas teşkil eden kaynak doküman tanımlamasında kullanılan tarihtir. Bu alana ilişkin dikkat edilmesi gereken husus, aşağıdaki tablonun "Dikkat" satırında verilmiştir.

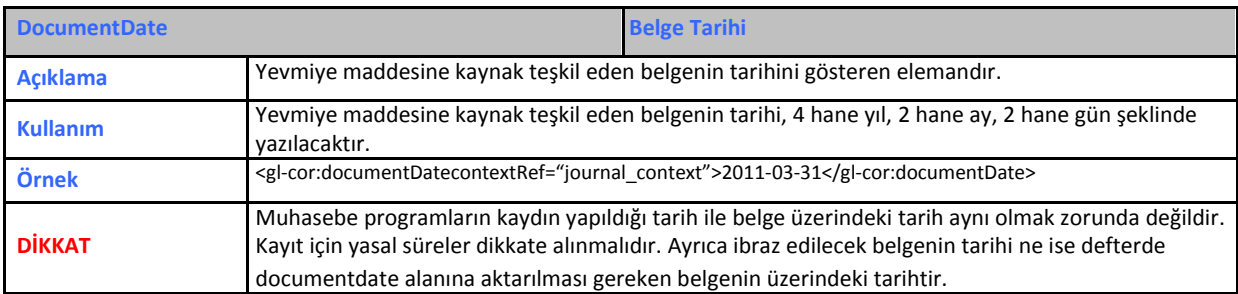

# **27. Ödeme Yöntemi (paymentMethod)**

Ödeme/tahsilat bilgisinin yazıldığı alandır. Bu alana ilişkin dikkat edilmesi gereken husus, aşağıdaki tablonun "Dikkat" satırında verilmiştir.

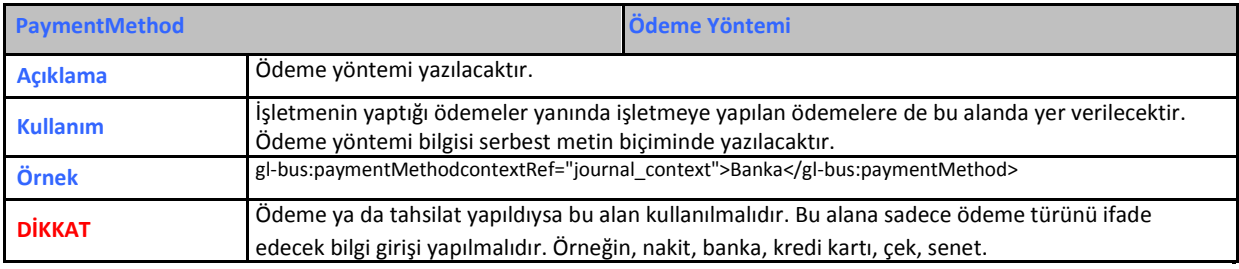

# <span id="page-24-0"></span>**C. ELEKTRONİK DEFTERE AİT OLUŞTURMA SÜREÇLERİ**

Elektronik Deftere ait oluşturma süreçleri şekil 1'de özet olarak sunulmuştur.

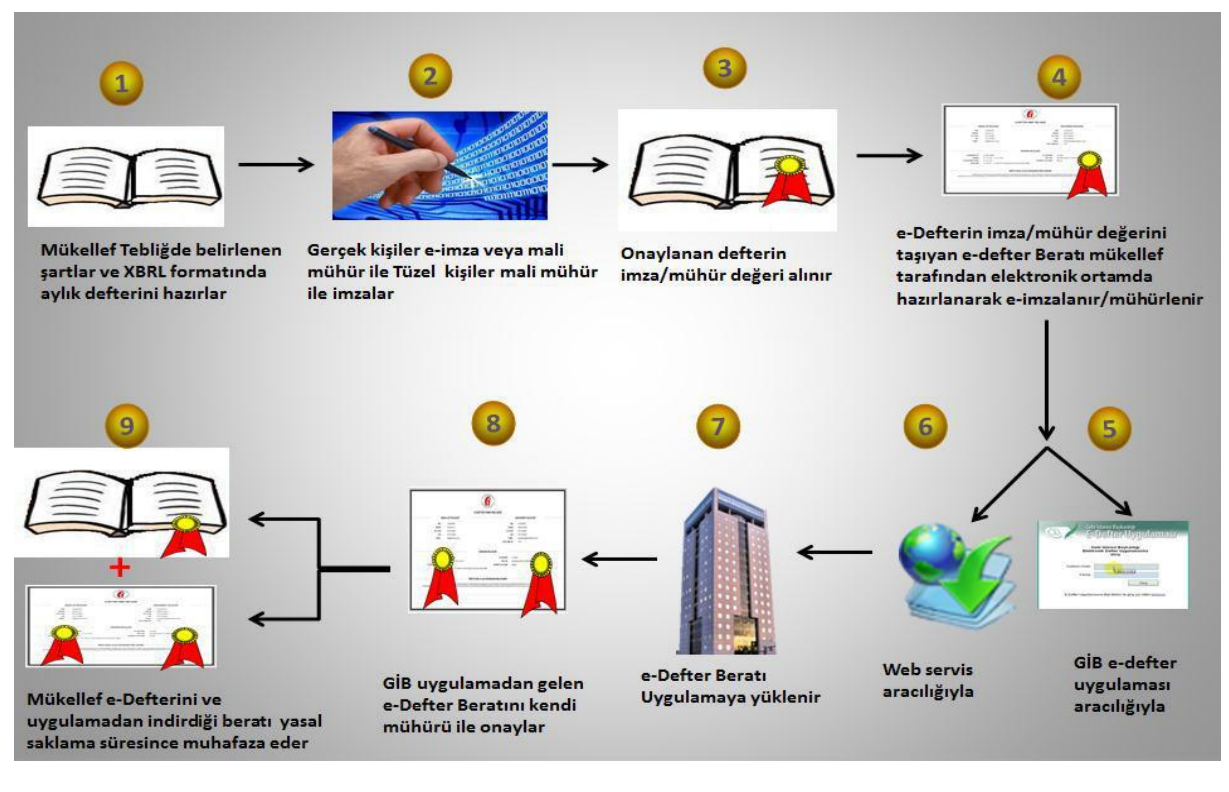

#### **Şekil 1. E-Defter İş Süreçleri**

**Adım 1:** Elektronik defterler aylık dönemler itibariyle oluşturulur. Öncelikle muhasebeye dayanak olan işlemler, ilgili mevzuatta belirtilen yasal süreleri içerisinde kayıt edilmelidir. Ardından aylık olarak oluşturulan muhasebe kayıtları, uyumlu yazılımlar aracılığıyla tebliğ ve kılavuzlarda belirtilen standartlarda ve XBRL formatında XML olarak elektronik deftere dönüştürülür. Elektronik defter uygulamasında oluşturulacak defterler Yevmiye Defteri ve Büyük Defterdir. Süreç öncelikle Yevmiye Defteri, ardından oluşturulan Yevmiye Defteri üzerinden büyük defterin oluşturulması şeklinde ilerlemelidir. Dolayısıyla Yevmiye Defteri ile Büyük Defter içerisindeki mali kayıtlar birebir aynı olmalıdır. Örneğin; 1-10 Ocak 2014 tarihlerine ait Yevmiye Defterinin, Büyük Defteri de aynı şekilde 1-10 Ocak 2014 tarihlerini ve aynı yevmiye maddelerini kapsamalıdır.

**Adım 2:** Oluşturulan XML dosya yani elektronik defter, tüzel kişiler tarafından mali mühür, gerçek kişiler tarafından ise mali mühür veya elektronik imza ile imzalanır. Bu sayede oluşturulan elektronik defterin kaynağının değişmezliği ve bütünlüğü sağlanır.

**Uyarı: Uyumlu yazılım programları, defterin imzalanmasından sonra oluşan elektronik defteri muhakkak GİB'in yayımlamış olduğu güncel şema ve şematron kontrollerinden geçirmelidir. Bu kontroller, GİB'den onay almış uyumlu yazılım programları aracılığıyla yapılacağından sorumluluk kullanıcıyla birlikte bu onayı alan firmalara aittir. Şema ve şematron kontrollerinden geçmeyen defterin beratı hiçbir şekilde oluşturulmamalıdır. Ayrıca uyumlu yazılım programı alınan hataları toplu ve anlaşılır bir dilde kullanıcıya sunmalıdır. Hatalar düzeltildikten sonra defter yeniden oluşturularak imzalanmalı, şema ve şematron kontrolünden yeniden geçirilerek sürece devam edilmelidir.**

**Şema ve Şematron veya defter oluşturulmadan önce uyumlu yazılımların yaptığı ön kontroller sonucunda çıkan hataların kullanıcılar tarafından düzeltilerek süreçlerin yeniden başlatılması gerekmektedir. Uyumlu yazılımlar kesinlikle kullanıcılarının adına, hata çıkan veriye veya XML de şema/şematron sonucu alınan hataya müdahale edip düzeltme yapmamalıdır. Doğrudan uyarı mesajları ile kullanıcılar yönlendirilmeli ve hatanın kullanıcı tarafından düzeltilmesi sağlanmalıdır.**

**Not:** Uyumlu yazılım firmaları **[www.edefter.gov.tr](http://www.edefter.gov.tr/)** sitesinde yer alan e-Defter paketinden güncel şema, şematron ve xslt dosyalarına ulaşabilirler.

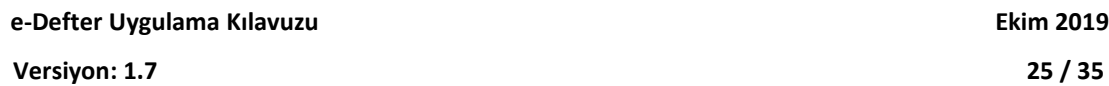

**Adım 3 ve Adım 4:** Defterlerin oluşturulmasının ardından, bu defterlere ait beratlar oluşturulmalıdır. Berat, deftere ait mali kayıtlar hariç olmak üzere bazı özet bilgileri ( deftere ait imza/mühür değeri, firma bilgileri, muhasebeci bilgileri, oluşturulan defterin türü ve dönemine ait bilgiler, beratın kendi imza değeri) taşıyan bir elektronik sertifikadır. Yevmiye Defteri için ayrı, Büyük Defter için ayrı berat oluşturulmalıdır.

Şema ve şematron kontrolünden başarıyla geçen defterin ardından oluşturulan berat içerisinde deftere ait imza/mühür değeri bulunmaktadır. Bu imza/mühür değeri defter ile beratın eşleştirilmesinde kullanılacak bir anahtardır. Oluşturulan defterin imza/mühür değerini taşıyan berat, tüzel kişiler için mali mühür, gerçek kişiler içinse elektronik imza veya mali mühür ile imzalanır. Defterlerde olduğu gibi beratlarda da şema ve şematron kontrolleri yapılmalıdır. Bu kontroller yine aynı şekilde yazılım uyumluluk onayı alan firmaların sorumluluğundadır. Eğer şema ve şematron kontrolü sonucu hata alınırsa

**uyumlu yazılım programı alınan hataları toplu ve anlaşılır bir dilde kullanıcıya sunmalıdır. Hatalar düzeltildikten sonra berat yeniden oluşturularak imzalanmalı, şema ve şematron kontrolünden yeniden geçirilerek sürece devam edilmelidir.**

**Uyumlu Yazılımların kontrolünün ardından, GİB'e beratlar gönderilmeden önce kullanıcıların da defter ve beratlarını görüntülemeleri ve muhasebe kayıtlarının, oluşturulan elektronik defterlere tam ve uygun olarak aktarılıp aktarılmadığını kontrol etmeleri gerekmektedir.**

Uyumlu yazılım firmaları, e-Defter yazılımlarında, kullanıcıların oluşturduğu muhasebe kayıtları ile oluşturulan elektronik defterler arasındaki kontrolü sağlayabilmeleri amacıyla elektronik defterlere ait özet bilgileri (oluşturulan defterin borçalacak toplamı, yevmiye madde sayısı başlangıç-bitiş vb.) kullanıcılara sunmaları ileride çıkabilecek hataların önüne geçebilecektir.

**Adım 5-6:** e-Defter uygulamasında beratlar GİB'e iki yöntemle gönderilebilir:

- 1- GİB e-Defter Uygulaması aracılığıyla
- 2- Web servis aracılığıyla

#### **1. GİB e-Defter Uygulaması**

GİB e-Defter Uygulaması, e-Deftere kayıtlı olan kullanıcıların beratlarını göndermek için kullandıkları platformdur. Bu platforma, tüzel kişiler tarafından mali mühür ile gerçek kişiler tarafından elektronik imza veya mali mühürle giriş yapılmaktadır. Giriş yapıldıktan sonra bir aya ait Yevmiye Defterine ait beratlar ve Büyük Deftere ait beratlar GİB uygulamasına yüklenir. Yüklenen beratlar GİB tarafından imzalanır ve ardından kullanıcı GİB tarafından imzalanmış beratları indirerek arşivinde defterleri, defterlere ait beratları ve GİB tarafından imzalanan beratları birlikte saklamak zorundadır. Tüm defter ve beratlarda olduğu gibi uyumlu yazılım programları GİB'den alınan imzalı beratlar için de yazılım uyumluluk kılavuzunda belirtilen hususları (şema ve şematron, beratın boş olup olmadığı, imza değeri vb.) kontrol etmekle sorumludur. GİB ten indirilen beratın kontrol sonucunun başarısız olması durumunda Gelir İdaresi Başkanlığı ile irtibata geçilmelidir. GİB'in uygulamasına beratlar yüklenmediği sürece, uyumlu yazılım programı üzerinden defter (yevmiye defteri-büyük defter ) ve berat (yevmiye defter beratı-büyük defter beratı) silinebilir. Ancak silinen defter ve beratlar yeniden oluşturulmalı ve sürecin sonunda muhakkak GİB uygulamasına yüklenerek, GİB'den imzalı berat alınmalıdır. GİB imzalı berat edinilmediği sürece oluşturulan defterlerin yasal geçerliliği olmayacaktır.

Yasal yükleme süresi geçmemiş olan defterlerin, hatalı olması halinde, ilgili beratların e-Defter Uygulamasından silinmesi ve defterlerin yeniden oluşturulup söz konusu defterlere ilişkin beratların, e-Defter Uygulamasına yüklenmesi mümkün bulunmaktadır.

**UYARI:** Yasal yükleme süresi içinde yapılan silme işlemlerinde Uyumlu Yazılım Firmalarının, söz konusu beratların e-Defter Uygulamasından da silinip silinmediğini kontrol etmeleri gerekmektedir.

#### **Berat Sil Şeması:**

- **e-Defter Uygulamasına Giriş**
	- **Paket Sil**
		- **Silinecek Dönemleri Seç**
		- **Silinecek Beratları Getir**

**e-Defter Uygulama Kılavuzu Ekim 2019**

**Versiyon: 1.7 26 / 35**

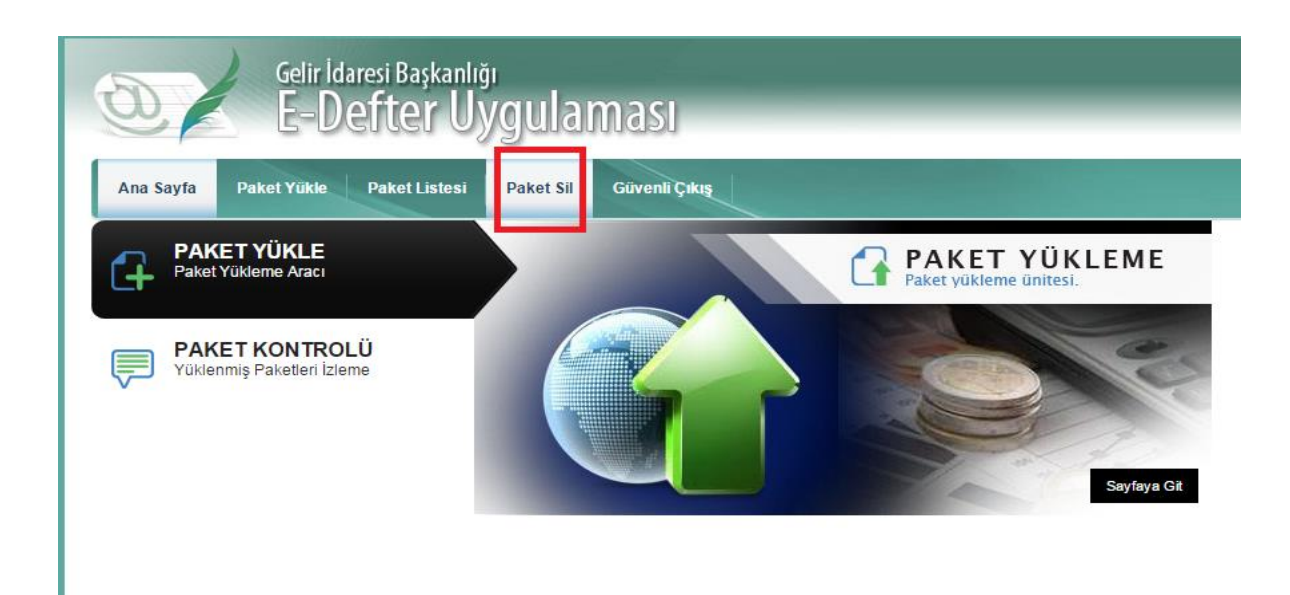

#### Şekil 1. GİB e-defter Uygulaması Giriş Ekranı

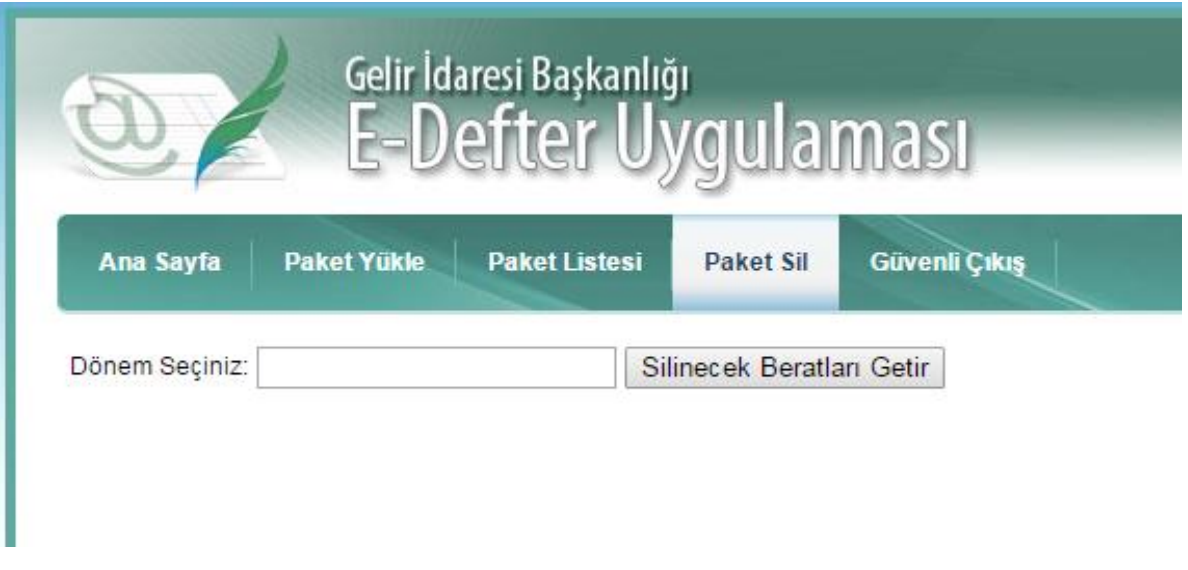

### Şekil 2. GİB e-defter Uygulaması Paket Sil Ekranı

#### **2. Web servis aracılığıyla**

Web servis, kullanıcıların GİB uygulamasına doğrudan uyumlu yazılım programı üzerinden beratlarını iletebildiği bir yöntemdir. Uyumlu yazılım onayı almış tüm firmaların web servis kullanma hakkı bulunmaktadır. Tercihen bunu kullanan firmalar, müşterilerine ait beratların doğrudan GİB'e iletilmesi ve GİB'den imzalı beratın alınması için kendi yazılımlarında gerekli düzenlemeleri [www.edefter.gov.tr](http://www.edefter.gov.tr/) sitesinde yayımlanan "webservice kılavuzuna" göre yapmalıdır. Bu yöntemle de gönderilen beratlar için GİB'den imzalı beratlar alınmalıdır. GİB imzalı berat edinilmediği sürece oluşturulan defterlerin yasal geçerliliği olmayacaktır.

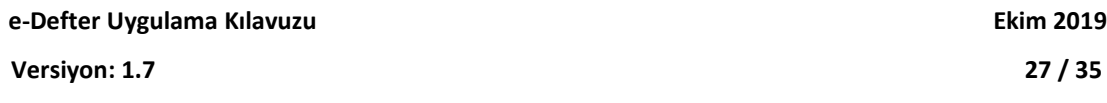

**Adım 7-8:** İlgili ayın defteri ve beratı oluşturulduktan sonraki aşama GİB'e beratın yüklenmesidir. Bu aşama da dikkat edilmesi gereken, beratın başarıyla yüklenmesi ve GİB imzalı beratın uygulamadan indirilmesi hususunun takip edilmesidir.

Burada değinilmesi gereken önemli konulardan biri zaman damgasıdır. Bilindiği üzere 2 Sıra No'lu Elektronik Defter Genel Tebliği ile 1 Sıra no'lu Elektronik Defter Genel Tebliğinde yapılan değişikliğe göre GİB'e beratların yüklenme süresi takip eden üçüncü ayın son gününe kadar olmalıdır (Hesap döneminin son ayına ait beratlar ise Kurumlar Vergisi Beyannamesinin verileceği ayın son gününe kadar gönderilebilir).

**UYARI: e-Defterin, incelemeye/denetime konu olması halinde; inceleme/denetim elemanı tarafından talep edilen dönemlere ilişkin defterin oluşturulup ilgili beratların e-Defter Uygulamasına yüklenmesi ve bu şekilde inceleme/denetim birimlerine teslim edilmesi gerekmektedir.** 

**Yasal yükleme süresi geçmemiş dönem defterlerinin incelemeye konu olması halinde ise yasal yükleme süresi beklenilmeden inceleme/denetime konu dönemlere ilişkin e-Defterin oluşturulup ilgili beratların e-Defter Uygulamasına yüklenmesi ve söz konusu defterin inceleme/denetim birimlerine teslim edilmesi gerekmektedir.**

Zaman damgasının amacı, GİB e-Defter sisteminde bir sorun oluşması sonucu yasal süreler dahilinde yüklenmeye çalışılan beratların GİB e-Defter uygulamasına yüklenememesi durumunda, bu beratlara zaman damgası eklenmelidir. GİB sisteminde oluşan sorun giderildiğinde zaman damgalı saklanan berat GİB e-Defter uygulamasına yüklenmeli ve GİB imzalı berat indirilmelidir. Yasal sürelerde beratı oluşturduğunuzun anlaşılması açısından zaman damgalı berat ispat aracı olarak kullanılabilecektir. Sadece beratlara zaman damgası eklenmesi yeterlidir. Defterlerin zaman damgalı olması gibi bir zorunluluk yoktur.

**Adım 9**: Muhafaza ve ibraz yükümlülüğü, elektronik defterlerin ve beratların kaynağının doğruluğuna, bütünlüğüne ve değişmezliğine ilişkin olan (elektronik imza ve mali mühür değerleri dâhil) her türlü elektronik kayıt ve veri ile doğrulama ve görüntüleme araçlarının tümünü kapsamakta olup, elektronik defterlere istenildiğinde kolaylıkla erişebilmeyi, anlaşılabilir ve eksiksiz bir biçimde görüntüleyebilmeyi ve okunabilir kâğıt baskılarını üretebilmeyi sağlayacak biçimde yerine getirilmelidir.

Muhafaza edilmesi gereken dosyalar, oluşturulan defterler, beratlar ve GİB imzalı beratlardır. Bu dosyaların hepsi bir arada GİB'in belirlediği dizin yapısında e-Defter kullanıcısının kendi bilgi işlem sisteminde ve güvenli bir ortamda saklanmalıdır. Uyumluluk onayı alan yazılım firmaları dizin yapısı konusuyla ilgili olarak e-Defter müşterilerini yönlendirmekle sorumludur. Dizin yapısının detayı [www.edefter.gov.tr](http://www.edefter.gov.tr/) sitesinde yayımlanan Yazılım Uyumluluk Kılavuzunda belirtilmiştir.

"Yevmiye/kebir dosyalarının, yevmiye/kebir beratlarının ve GİB onaylı yevmiye/kebir beratlarının içinde tutulduğu dizin yapısının ekran alıntıları (Dizin yapısı standart ağaç yapısında olmalıdır ilgili ayın paketleri bir klasörde, tüm ayların toplamı hesap dönemi klasöründe ve hesap dönemi klasörlerin hepsi de aynı klasörde olacak şekilde bilgisayarın yerel depolamasında saklanmalı. XML dosyalarını mükellefin/denetim elemanının düzgün görüntüleyebilmesi için XSLT dosyaları da ilgili ay dizinlerinin içerisine konulmalıdır. Dizin yapısı **…./VKN/ HESAP**  DÖNEMİ/AY/ altında Y-K dosyaları [defterler], YB-KB dosyaları [defter beratları], GIB-YB ile GIB-KB dosyaları **[GIB onaylı defter beratları] şeklinde olmalıdır )**"

Şekil 2'de 2015 yılına ait örnek bir dizin yapısı sunulmuştur. Burada kök dizin (şekil 2'de EDEFTER olarak görülen) tamamen kullanıcıya ait olup, onun ardından gelmesi gereken VKN/HESAP DÖNEMİ/AY yapısı aynı olmalıdır. Buradaki en önemli husus bir aya ait oluşturulan tüm defter, berat ve GİB imzalı beratlar aynı ay klasörü içinde saklanmalıdır. Aynı zamanda edefterlerin saklandığı ay klasörlerinde xslt dosyasının da bulunması zorunludur. GİB'den onay almış uyumlu yazılım firmaları bu dosyaları kullanıcıları için temin etmeli ve güncel dosyayı kendilerine belirtilen dizin yapısında sunmalıdır. Yapılması gereken XSLT tanımları [www.edefter.gov.tr](http://www.edefter.gov.tr/) sitesinde yayımlanan e-defter paketi içerisindeki teknik kılavuzda açıklanmıştır. Bu konuda yapılması gereken tanımlar, uyumlu yazılım firmalarının sorumluluğundadır.

| $\mathbf x$<br>- 195<br>- 1<br>edefter Dizin Yapısı > VERGİ KİMLİK NUMARASI > 01.01.2016-31.12.2016 > 01<br>Ara: 01<br>$+$<br>α<br>÷<br>« |                                     |                               |                     |              |  |
|----------------------------------------------------------------------------------------------------|-------------------------------------|-------------------------------|---------------------|--------------|--|
| Bununla paylaş v<br>Düzenle v<br>Yaz                                                                                                    | Yeni klasör                         |                               |                     | 睚            |  |
| edefter Dizin Yapısı<br>VERGİ KİMLİK NUMARASI                                                                                             | Belgeler kitaplığı<br>01            | Düzenleme ölçütü:<br>Klasör ▼ |                     |              |  |
| 01.01.2016-31.12.2016<br>01                                                                                                    | ×<br>Ad                             | Değiştirme tarihi             | Tür                 | Boyut        |  |
| 02                                                                                                    | 1234567890-201101-K-000000.xml      | 26.02.2015 11:34              | XML Dosyası         | <b>58 KB</b> |  |
| 03                                                                                                    | 1234567890-201101-KB-000000.xml     | 26.02.2015 11:34              | XML Dosyası         | <b>20 KB</b> |  |
| 04                                                                                                    | 1234567890-201101-Y-000000.xml      | 26.02.2015 11:35              | XML Dosyası         | 64 KB        |  |
| 05                                                                                                    | 1234567890-201101-YB-000000.xml     | 26.02.2015 11:35              | XML Dosyası         | 20 KB        |  |
| 06                                                                                                    | ø<br>berat.xslt                     | 31.10.2014 12:06              | <b>XSLT Dosyası</b> | 39 KB        |  |
| 07                                                                                                    | GIB-1234567890-201101-KB-000000.xml | 26.02.2015 11:36              | XML Dosyası         | <b>25 KB</b> |  |
| 08                                                                                                    | GIB-1234567890-201101-YB-000000.xml | 26.02.2015 11:36              | XML Dosyası         | <b>25 KB</b> |  |
| 09                                                                                                    | ø<br>kebir.xslt                     | 31.10.2014 12:15              | <b>XSLT Dosyası</b> | 16 KB        |  |
| 10                                                                                                    | $\epsilon$ yevmiye.xslt             | 31.10.2014 12:15              | <b>XSLT Dosyası</b> | 17 KB        |  |
| 11                                                                                                    |                                     |                               |                     |              |  |
| 12                                                                                                    |                                     |                               |                     |              |  |

**Şekil 2. GİB standardında yayımlanan dizin yapısı (ağaçlı yapı)**

**UYARI:** Berat yükleme süresi geçen e-Defterlere ilişkin berat silme işlemi, mükellef talebinin Başkanlığımızca uygun bulunması halinde yapılabilmektedir.

Buna göre, yasal yükleme süresi geçen beratlara ilişkin e-Defterlerde;

Teknik veya yazılımsal kaynaklı eksik veya hatalı veri girişleri olması ve söz konusu hatanın Muhasebe Sistemi Uygulama Genel Tebliğlerinde belirtilen şekilde yapılacak kayıtlarla izleyen ay veya aylarda düzeltilebilmesinin mümkün olmadığı durumlar ile e-Defter ve beratlarının siber saldırı, virüs vb. nedenlerle veya 213 sayılı Vergi Usul Kanunun 13 üncü maddesinde belirtilen mücbir sebep halleri dolayısıyla zayi olması halinde; konunun detaylı olarak anlatıldığı bir dilekçe ve duruma göre aşağıda belirtilen belgeler ile Gelir İdaresi Başkanlığı Denetim ve Uyum Yönetimi Daire Başkanlığı (I)'na başvurulması halinde, konu değerlendirilecek olup, başvurusu uygun bulunanlara; söz konusu e-Defterlere ilişkin e-Defter veri tabanına kayıtlı beratları silme ve yeni oluşturulacak beratları sisteme yükleme olanağı sağlanacaktır.

Teknik veya yazılımsal kaynaklı eksik veya hatalı veri girişleri olması halinde;

- Özel Amaçlı YMM Raporu,
- Uyumlu yazılım firması tarafından hazırlanan teknik rapor,

e-Defter ve beratlarının siber saldırı, virüs vb. nedenlerle zayi olması halinde;

- Özel Amaçlı YMM Raporu,
- Veri kurtarma merkezi tarafından hazırlanacak durum tespit tutanağı,
- Muhasebe programındaki muhasebe fişlerinin de zarar görmüş olması halinde ayrıca Cumhuriyet Başsavcılığına suç duyurusunda bulunulduğuna ilişkin belge,

e-Defter ve beratlarının, 213 sayılı Vergi Usul Kanunun 13 üncü maddesinde belirtilen mücbir sebep halleri dolayısıyla zayi olması halinde ise;

- Özel Amaçlı YMM Raporu,
- Ayrıca, mücbir sebep halini tevsik edici diğer belgeler (polis tutanağı, yangın raporu, teknik rapor vb.)

Başkanlık, gerekli gördüğü takdirde yukarıda belirtilen belgelere ilave olarak başka tevsik edici belgeler de talep edebilir.

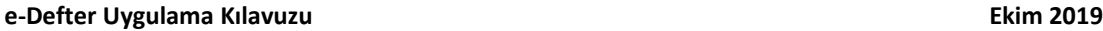

Yasal yükleme süresi geçtikten sonra silinen defter ve beratlar için aşağıda belirtilen dizin standardına uyulması gerekmektedir.

Dizin Şeması:

- **KLASÖR ADI**
	- **VERGİ KİMLİK NUMARASI**
		- **HESAP DÖNEMİ BAŞLANGIÇ-BİTİŞ TARİHLERİ**

**AY**

- **İPTAL EDİLENLER/SİLİNENLER**
- **Y, K, YB, KB, GİB ONAYLI YB, GİB ONAYLI KB VE XSLT DOSYALARI**

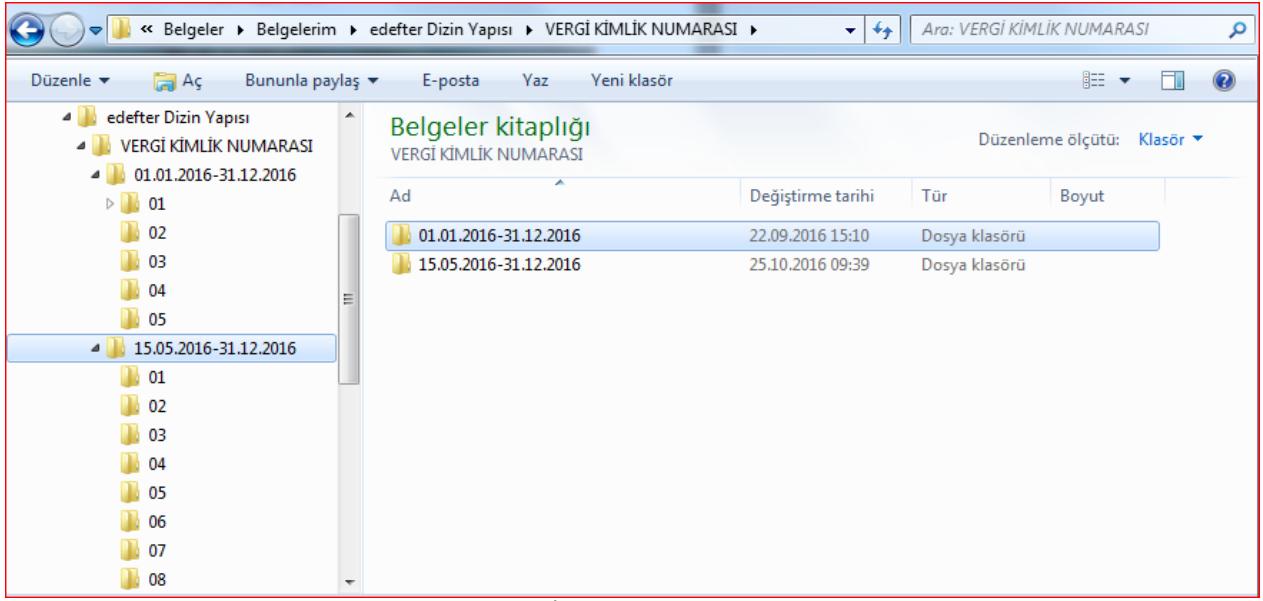

**Şekil 3. Tasfiye hali için GİB standardında yayımlanan dizin yapısı (ağaçlı yapı)**

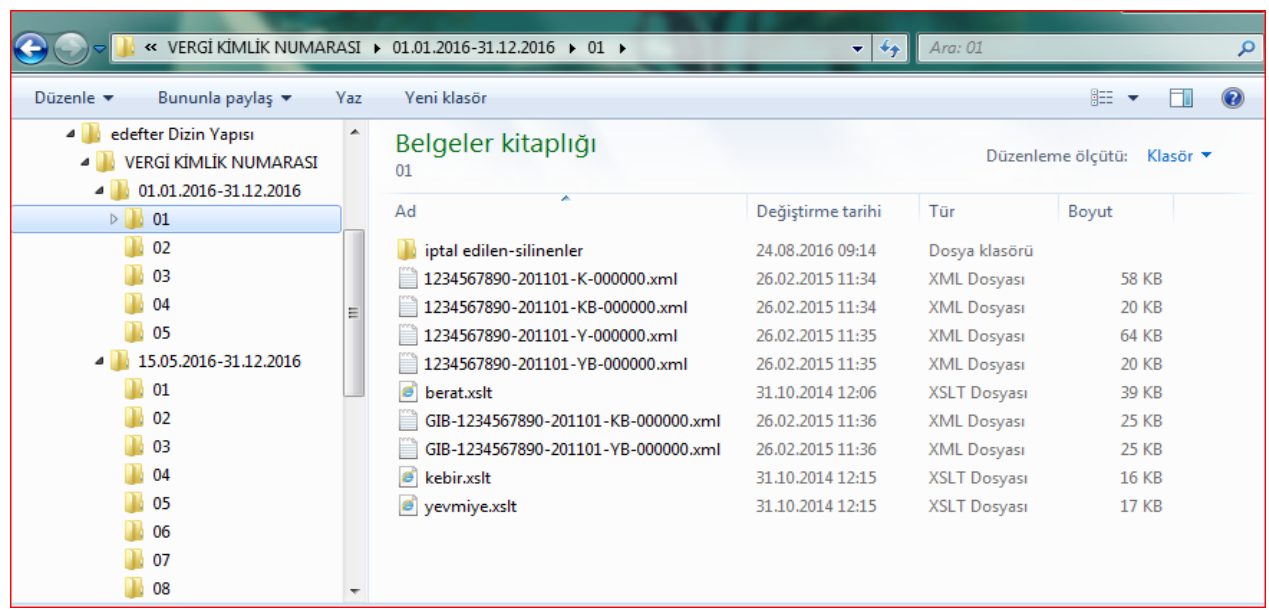

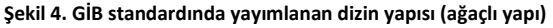

**e-Defter Uygulama Kılavuzu Ekim 2019**

**Versiyon: 1.7 30 / 35**

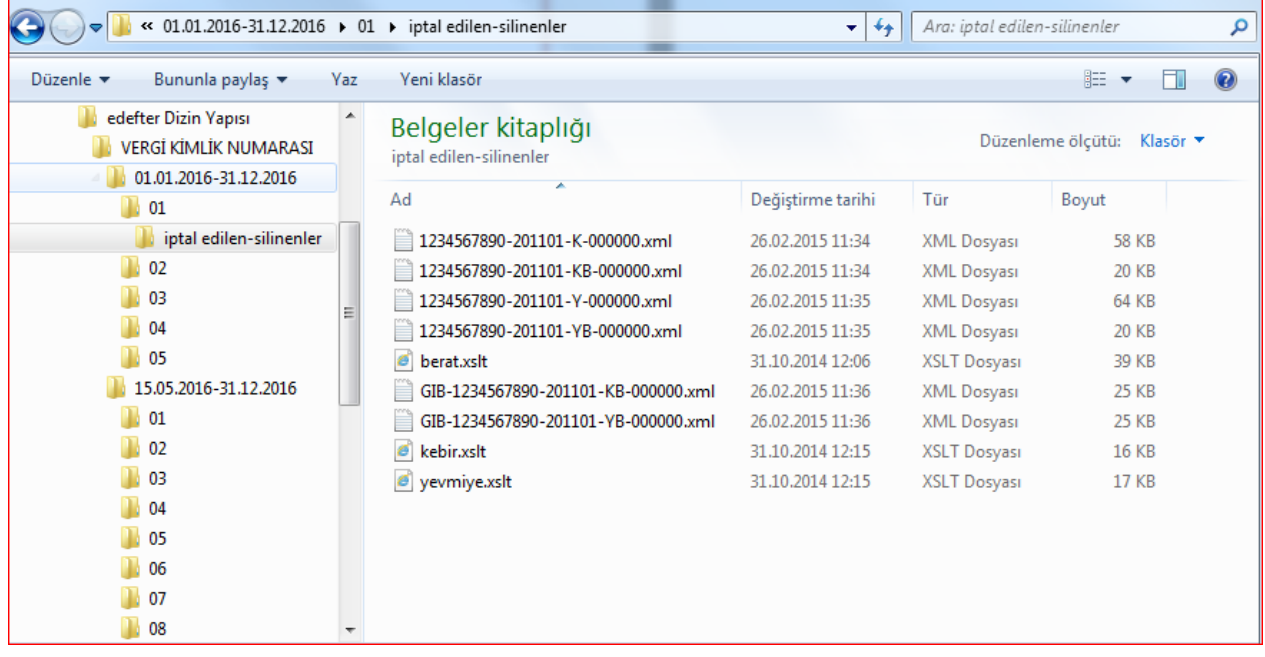

**Şekil 5. GİB standardında yayımlanan dizin yapısı (ağaçlı yapı)**

# **D. MUC KULLANIM ÖRNEKLERİ**

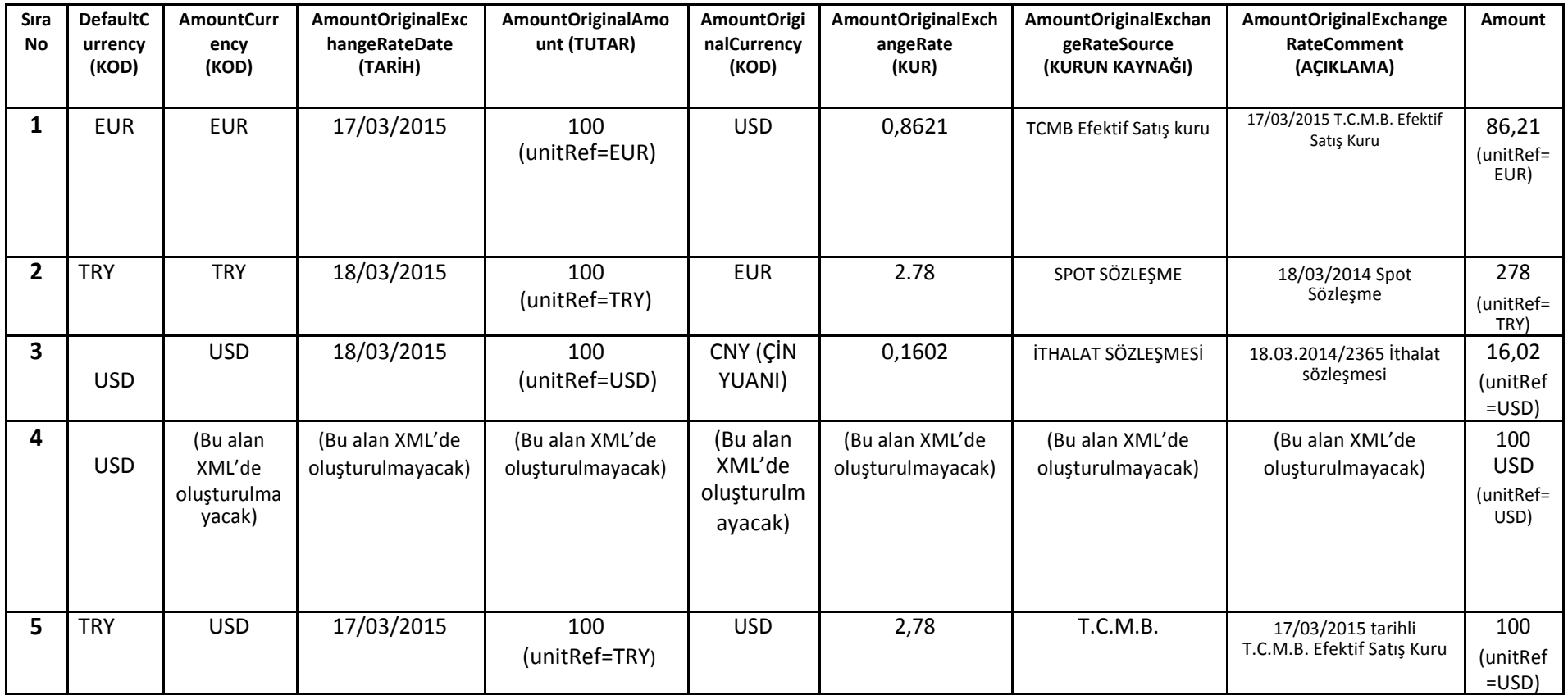

<span id="page-31-0"></span>**Tablo 2. Çoklu Döviz Kuru Örnek Tablosu**

## **ÖRNEK 1**:

## "17/03/2015 tarihli 100 USD tutarlı faturanın kaydı"

Tablo 1'de verilen 1 numaralı örnekte, defter Euro cinsinden tutulmakta olup, 100 ABD Doları tutarındaki faturanın EUR olarak deftere kaydedilmesi söz konusudur.

#### **Burada dikkat edilmesi gereken XML'de unitRef alanının aslında varsayılan para birimi(**

**XBRL Karşılığı defaultCurrency)'den geldiğidir.** Bu kayıtta 100 dolarlık bir tutar, işlem günü Merkez Bankasından alınan (XBRL karşılığı AmountOriginalExchangeRateSource) döviz kuruna ( XBRL karşılığı AmountOriginalExchangeRate ) göre Euro olarak hesaplanmıştır. Ayrıca bu döviz kuruna ait açıklama alanı XBRL 'de "AmountOriginalExchangeRateComment" alanına yazılmalıdır. XBRL'de "Amount" alanına tekabül eden kısımda ise yabancı para tutarının (XBRL Karşılığı AmountOriginalAmount) döviz kuruna (XBRL karşılığı AmountOriginalExchangeRate) bölünmesi ile elde edilen tutar aktarılmaktadır. Bu örnek VUK 215. Maddesinin b bendine göre Bakanlar Kurulunca defteri yabancı para cinsinden tutmasına izin verilen mükellefin yapacağı kayda istinaden örnektir. Bu kayıtta firma yabancı para olarak defter tutmasına rağmen farklı bir yabancı para cinsinden işlemini kayıt edebilir.

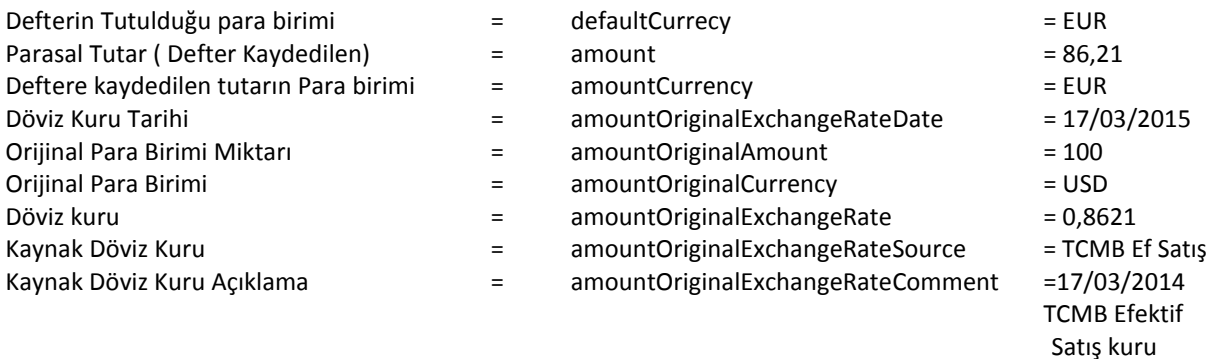

#### **ÖRNEK 2**:

Tablo 1'de verilen 2 numaralı örnekte, defter Türk Lirası (TRY) cinsinden tutulmakta olup, 100 EURO tutarındaki faturanın Türk Lirası olarak deftere kaydedilmesi söz konusudur.

#### **Burada dikkat edilmesi gereken XML'de unitRef alanının aslında varsayılan para birimi(**

**XBRL Karşılığı defaultcurrency)'den geldiğidir.** Bu kayıtta 100 Euro'luk bir tutar, spot sözleşmeden alınan (XBRL karşılığı AmountOriginalExchangeRateSource) döviz kuruna ( XBRL karşılığı AmountOriginalExchangeRate ) göre TRY olarak hesaplanmıştır. Ayrıca bu döviz kuruna ait açıklama alanı XBRL 'de "AmountOriginalExchangeRateComment" alanına yazılmalıdır. XBRL'de "Amount" alanına tekabül eden kısımda ise yabancı para tutarının (XBRL Karşılığı AmountOriginalAmount) döviz kuruna (XBRL karşılığı AmountOriginalExchangeRate) bölünmesi ile elde edilen tutar aktarılmaktadır. Bu örnek hem Merkez Bankası hem de bankaların Türk Lirası Karşılığını göstermek şartıyla yabancı paralı işlemlerini tuttukları kayda örnektir.

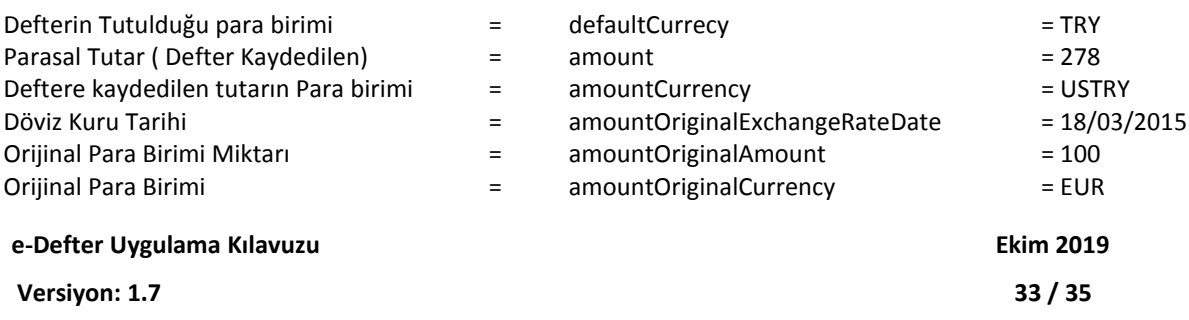

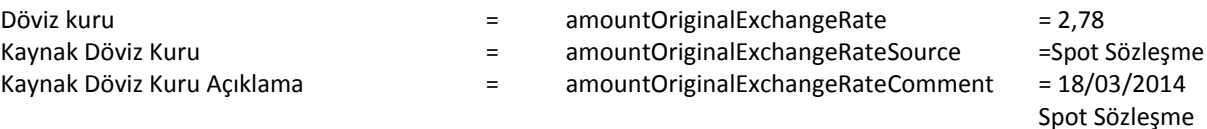

#### **ÖRNEK 3**:

Tablo 1'de verilen 3 numaralı örnekte, defter Amerikan Doları (USD) cinsinden tutulmakta olup, 100 Çin YUANI tutarındaki ithalat faturasının ABD Doları olarak deftere kaydedilmesi söz konusudur.

Burada dikkat edilmesi gereken XML'de unitRef alanının aslında varsayılan para birimi( XBRL Karşılığı defaultcurrency)'den geldiğidir. Bu kayıtta 100 Çin Yuanını, ithalat sözleşmesinden alınan (XBRL karşılığı AmountOriginalExchangeRateSource) döviz kuruna ( XBRL karşılığı AmountOriginalExchangeRate ) göre

USD olarak hesaplanmıştır. Ayrıca bu döviz kuruna ait açıklama alanı XBRL 'de "AmountOriginalExchangeRateComment" alanına yazılmalıdır. XBRL'de "Amount" alanına tekabül eden kısımda ise yabancı para tutarının (XBRL Karşılığı AmountOriginalAmount) döviz kuruna (XBRL karşılığı AmountOriginalExchangeRate) bölünmesi ile elde edilen tutar aktarılmaktadır. Bu örnek VUK 215. Maddesinin b bendine göre Bakanlar Kurulunca defteri yabancı para cinsinden tutmasına izin verilen mükellefin yapacağı kayda istinaden örnektir. Bu kayıtta firma yabancı para olarak defter tutmasına rağmen farklı bir yabancı para cinsinden işlemini kayıt edebilir.

Defterin Tutulduğu para birimi = d Parasal Tutar ( Defter Kaydedilen) = 16,022 Deftere kaydedilen tutarın Para birimi = = a Döviz Kuru Tarihi =amountOriginalExchangeRateDate = 18/03/2015 Orijinal Para Birimi Miktarı **edili Elizabet**an Orijinal Para Birimi **Election = CNY** = CNY Kaynak Döviz Kuru **etamine E**a Kaynak Döviz Kuru Açıklama =a

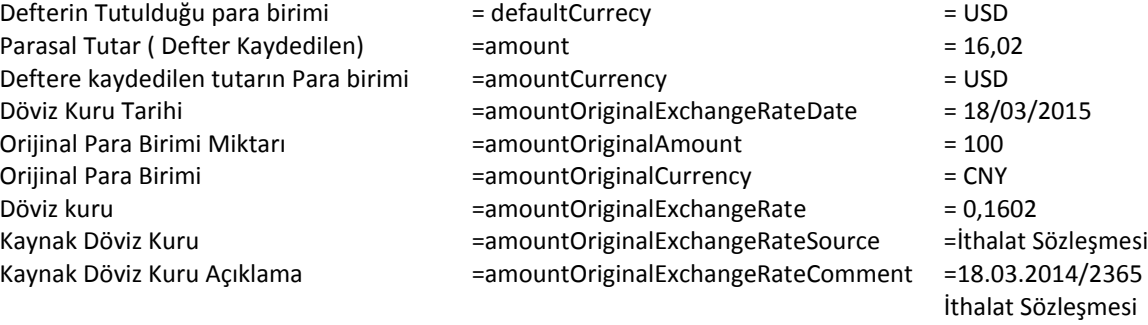

### **ÖRNEK 4**:

Tablo 1'de verilen 4 numaralı örnekte, defter Amerikan Doları (USD) cinsinden tutulmaktadır. 100 ABD Doları tutarındaki faturanın yine aynı para biriminde yani USD olarak deftere kaydedilmesi söz konusudur (Örnek 1 ve 3'te de yabancı para cinsinden defter tutulmaktadır. Bunların hepsi için VUK 215 hükmü geçerlidir). Bu kayıtta firma sadece tek bir yabancı para olarak defter tutmaktadır. Ayrıca farklı bir yabancı para işlemi bulunmamaktadır.

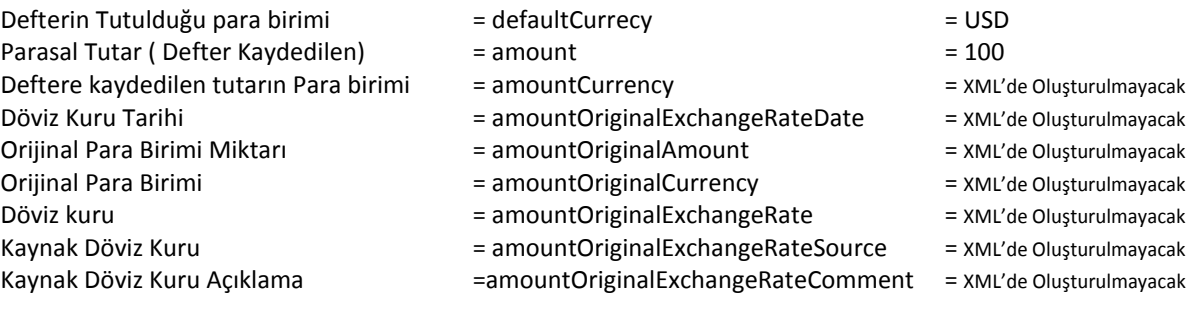

**e-Defter Uygulama Kılavuzu Ekim 2019 Versiyon: 1.7 34 / 35**

## **ÖRNEK 5**

Tablo 1'de verilen 5 numaralı örnekte, defter Türk Lirası (TRY) cinsinden tutulmaktadır. Ancak 100 ABD Doları tutarındaki bir çek için nazım hesap kaydı oluşturulacaktır. Bu örnekte görüldüğü üzere, Türk Lirası olarak tutulmakta olan bir defterin, özellikle nazım hesap kayıtlarında yabancı para olarak bilgi verildiğinin anlaşılması için defaultCurrecy TRY iken amountCurrency USD olarak xml oluşturulmaktadır. Döviz kuru bilgisi de verilmesine rağmen, tutar kısmında TRY cinsinden değil, USD cinsinden yabancı paranın tutarı verilmektedir.

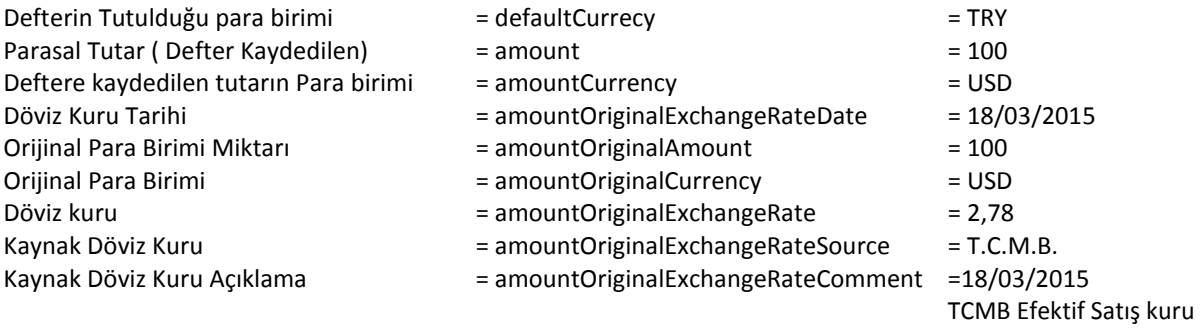